# **Contents**

 $\frac{dm}{dt}$  Click the topic of interest from the following list for further information: Overview: What are runtime files? How to use this Help file **Required files** Compiled Reports Database Access Exporting Foreign Language Requirements **Miscellaneous** 

Crystal ASP Web Report Server Manual Installation Crystal ASP Web Report Server Manual Installation

# **Contents**

 $\frac{d\mathbf{m}}{d\mathbf{r}}$  Click the topic of interest from the following list for further information: Overview: What are runtime files?

How to use this Help file

- Required files
- n 6.0: Runtime File Requirements for Active Data and Crystal Data Object
- n 32-bit Required Runtime Files
- n 16-bit Required Runtime Files
- Compiled Reports

**Database Access** 

- Exporting
- Foreign Language Requirements
- **Miscellaneous**

Crystal ASP Web Report Server Manual Installation Crystal ASP Web Report Server Manual Installation

# **Contents**

 $\frac{dm}{dt}$  Click the topic of interest from the following list for further information: Overview: What are runtime files? How to use this Help file **Required files** Compiled Reports n 32-bit Compiled Reports n 16-bit Compiled Reports **Database Access** Exporting **Foreign Language Requirements Miscellaneous** Crystal ASP Web Report Server Manual Installation

Crystal ASP Web Report Server Manual Installation

# **Contents**

 $\frac{d\mathbf{m}}{d\mathbf{r}}$  Click the topic of interest from the following list for further information: Overview: What are runtime files? How to use this Help file **Required files** Compiled Reports Database Access <sup>n</sup> Direct Access Databases n **ODBC Data Sources** n Crystal Query Files n Crystal Dictionaries **Exporting** Foreign Language Requirements **Miscellaneous** Crystal ASP Web Report Server Manual Installation

Crystal ASP Web Report Server Manual Installation

# **Contents**

 $\frac{dm}{dt}$  Click the topic of interest from the following list for further information: Overview: What are runtime files? How to use this Help file **Required files** Compiled Reports Database Access **Exporting** n Export Destinations <sup>n</sup> Export Formats Foreign Language Requirements **Miscellaneous** Crystal ASP Web Report Server Manual Installation Crystal ASP Web Report Server Manual Installation

# **Contents**

 $\frac{dm}{dt}$  Click the topic of interest from the following list for further information: Overview: What are runtime files? How to use this Help file **Required files** Compiled Reports Database Access Exporting Foreign Language Requirements n 32-bit Foreign Language Requirements n 16-bit Foreign Language Requirements **Miscellaneous** Crystal ASP Web Report Server Manual Installation Crystal ASP Web Report Server Manual Installation

# **Contents**

 $\frac{d\mathbf{m}}{d\mathbf{r}}$  Click the topic of interest from the following list for further information: Overview: What are runtime files? How to use this Help file **Required files** Compiled Reports Database Access Exporting Foreign Language Requirements Miscellaneous n Graphs and Charts n **ToWords Function** n Crystal Custom Control (VBX) <sup>n</sup> Crystal ActiveX Control (OCX) n User Function Libraries Crystal ASP Web Report Server Manual Installation

Crystal ASP Web Report Server Manual Installation

# **Overview: What are runtime files?**

Seagate Crystal Reports expands report writing functionality and allows you to:

- <sup>n</sup> Distribute reports in a compiled, executable format.
- <sup>n</sup> Add report writing functionality from the Crystal Report Engine to application development projects written in C/C++, Visual Basic, Delphi, Visual dBASE, and other development environments.

Depending on the features of your report and the report writing functionality you provide to users, you must include certain files when distributing compiled reports or applications using the Crystal Report Engine. The information in this Help file will show you which files need to be distributed.

By purchasing Seagate Crystal Reports, you have received a free runtime license for all of the files listed in this Help file.

# **How to use this Help file**

All runtime projects must include the files listed under either 32-bit Required Runtime Files or 16-bit Required Runtime Files. If you are distributing a compiled report, see the list of files under either 32-bit Compiled Reports or 16-bit Compiled Reports.

All other runtime files are dependent on the features of the report files you will be distributing. For example, if your reports read data from a direct access database, see the list of choices under **Direct Access Databases** and select the database format appropriate to your report. If, on the other hand, your reports read data from an ODBC data source, click ODBC Data Sources. Other report dependent categories include the option to allow users to export reports to particular destinations and in certain formats and special files required for distribution in a foreign language. Be sure to look at the list of Miscellaneous runtime categories and see if your report includes any of the listed options.

Runtime files are listed in tables that provide the file name, the location where the file should be placed on the user's system, and a description of what the file is. The location indicated is very important in some instances. Make sure you take note of where files should be located.

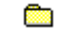

*Unless otherwise indicated, the directory \WINDOWS\SYSTEM refers to the SYSTEM subdirectory of the WINDOWS directory. The actual names of these directories may be different on your system, depending on the operating system you are using and the location you chose to install Windows. For instance, by default Windows NT 3.51 creates the \ WINNT35\SYSTEM32 directory. In this case, \WINDOWS\SYSTEM, as used in this Help file, corresponds to \WINNT35\SYSTEM32. Also, the \WINDOWS\CRYSTAL directory, in the case of a default Windows NT 3.51 installation, would be \WINNT35\CRYSTAL.*

# **6.0: Runtime File Requirements for Active Data and Crystal Data Object**

Use the following guideline when selecting files to distribute:

### **16-bit Crystal Data Object**

- <sup>n</sup> CDO.DLL
- <sup>n</sup> PDSMON.DLL

#### **32-bit Crystal Data Object**

- <sup>n</sup> CDO32.DLL
- <sup>n</sup> P2SMON.DLL

#### **Other 16-bit Active Data Sources**

<sup>n</sup> PDSMON.DLL

#### **Other 32-bit Active Data Sources**

<sup>n</sup> P2SMON.DLL

This is only a listing for the required files to report off of Active Data Sources using Crystal Reports. For other required Crystal Reports runtime files, please refer to the Runtime File Requirements help file.

# **32-bit Required Runtime Files**

The following files are required for **ALL** 32-bit runtime configurations:

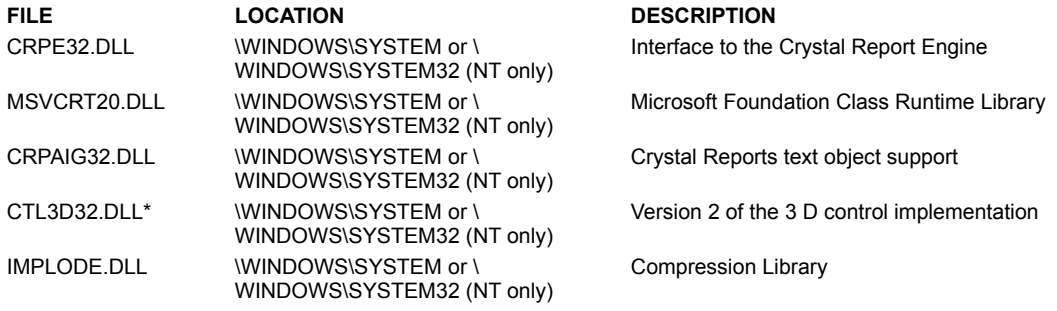

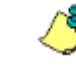

*There is a different version of the 3D control DLL for Windows 95 and Windows NT. Ensure you are using the correct version when distributing the runtime files.*

# **16-bit Required Runtime Files**

The following files are required for all 16-bit runtime configurations:

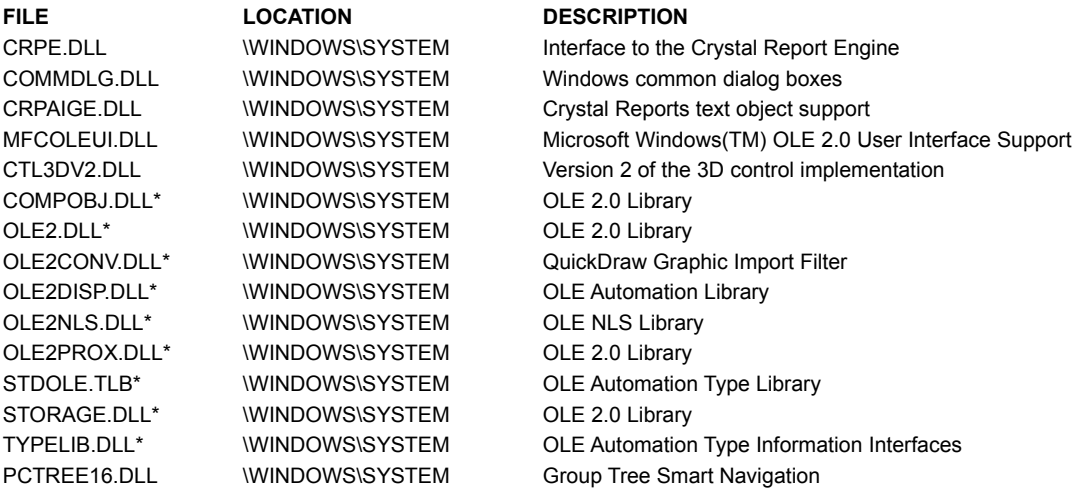

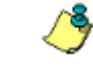

*These files are only required on machines that do not have OLE 2.0 installed. These files are operating system specific. Be sure that Windows 3.x files are installed on Windows 3.x systems and not Windows 95 files.*

### **32-bit Compiled Reports**

If you are including a Compiled Report on the distribution diskette, include the following files:

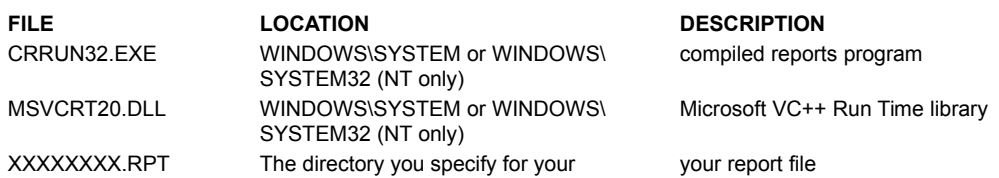

compiled report. XXXXXXX.CRF The directory you specify for your compiled report. XXXXXXXX.EXE The directory you specify for your compiled report.

(Crystal Reports) control file

compiled reports executable

#### *«Where XXXXXXXX is your report name.»*

When you compile a report, XXXXXXXX.CRF and XXXXXXXX.EXE are created in the same directory. These files must remain in the same directory as your compiled report.

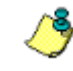

*Please make sure that the .RPT, .CRF, and .EXE files are stored in the same directory.*

# **16-bit Compiled Reports**

If you are including a Compiled Report on the distribution diskette, include the following files:

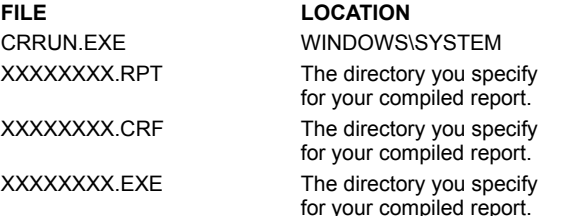

#### **FILE LOCATION DESCRIPTION** compiled reports program your report file

(Crystal Reports) control file

compiled reports executable

#### *«Where XXXXXXXX is your report name.»*

When you compile a report, XXXXXXXX.CRF and XXXXXXXX.EXE are created in the same directory. These files must remain in the same directory as your compiled report.

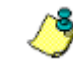

*Please make sure that the .RPT, .CRF, AND .EXE files are stored in the same directory.*

# **Direct Access Databases**

₾ Select the direct access database format for your runtime reports: Access 1.x and 2.0 Access 7.0 Access 8.0 ACT! **Btrieve Clipper** dBASE III+, IV, dBASE for Windows, and Visual dBASE **Exchange** FoxPro 2.5 and earlier Microsoft SQL Server 6.x **NT Event Log** Oracle 7 Paradox Sybase System 10/11

# **Direct Access - Access 1.x and 2.0**

### **16-bit Access 1.x and 2.0 through the Jet Engine**

Include the following files if you are using Access 1.x or 2.0 through the Jet engine:

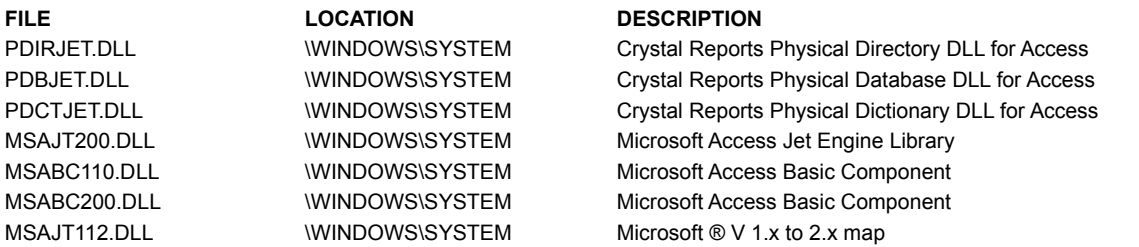

The following files are required if you are using reports that were created in the 2.0 version of Crystal Reports that came with Visual Basic Pro 3.0.  Also, these files are required if you are using one of the following external databases as an Access attached table (Installable ISAM):

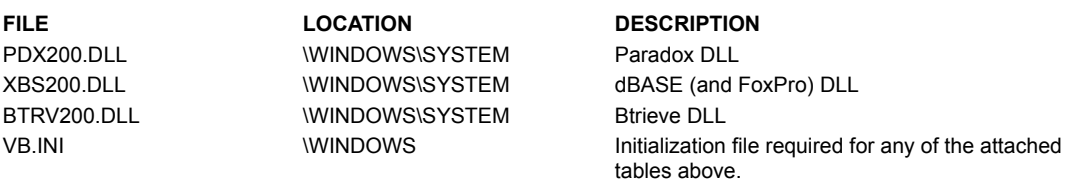

# **16-bit Access 1.x and 2.0 via DAO**

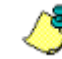

*Although the 16-bit DAO engine (specifically the file DAO2516) ships with Crystal Reports, you must obtain authorization from Microsoft in order to redistribute their DLL's. If you have the 16-bit DAO engine on your system, Crystal Reports can open Access 1.x and 2.0 databases using the files listed here.*

Include the following files if you are using Access 1.x or 2.0 through the DAO engine:

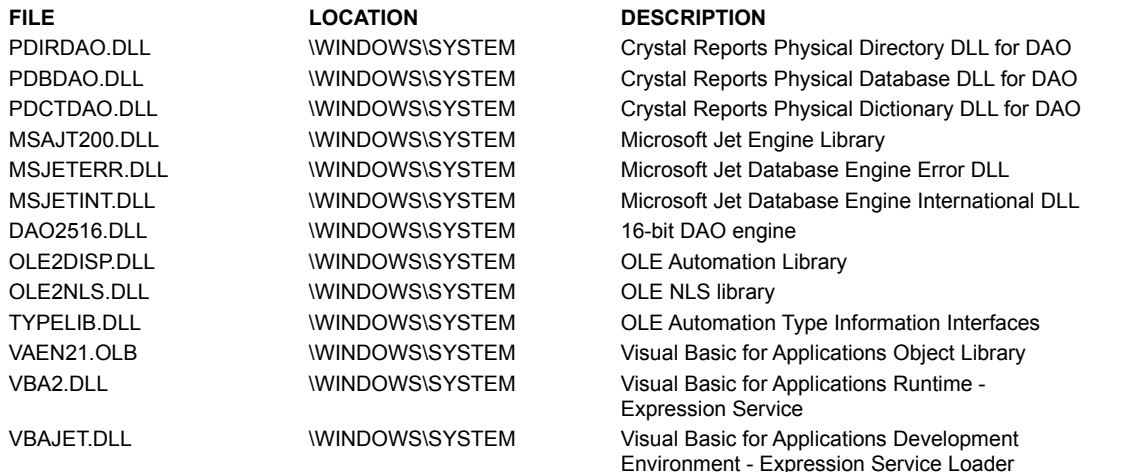

If you are using an external database in conjunction with the DAO engine, you must also use the Installable ISAM files described above under **16-bit Access 1.x and 2.0 through the Jet engine**.

**32-bit Access via DAO**

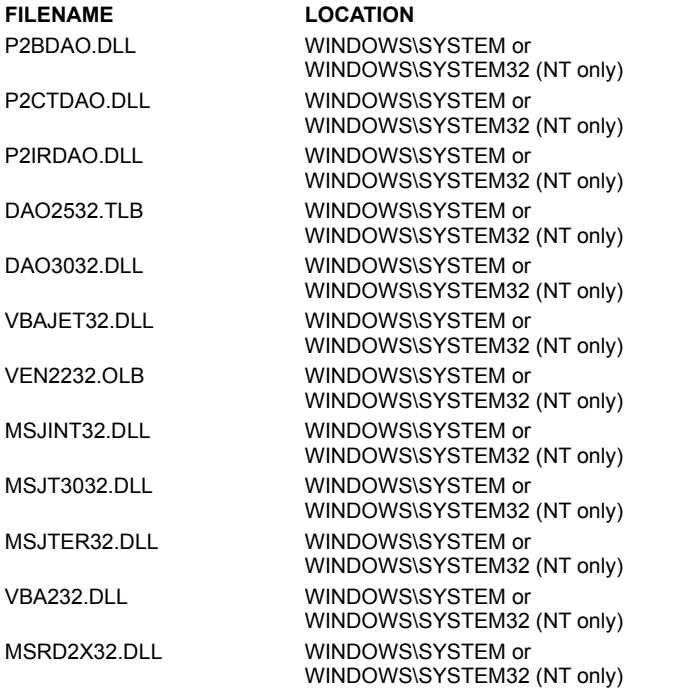

#### **FILENAME LOCATION DESCRIPTION**

Crystal Reports Physical Database DLL

Crystal Reports Physical Dictionary DLL

Crystal Reports Physical Directory DLL

DAO Type Library

Microsoft Jet DAO Library

Visual Basic for Applications Development Environment - Expression Service Loader Visual Basic for Applications Object Library

Microsoft Jet Database Engine International DLL Microsoft Jet Engine Library

Microsoft Jet Database Engine Error DLL

Visual Basic for Applications Development Environment Microsoft ® Red ISAM

#### **Secured Access Databases**

If you will be using secured Access databases, the SystemDB parameter in the Windows Registry database must be set to point at the path where the SYSTEM.MDA file is located. On Windows 95 and Windows NT systems, the SystemDB parameter is located in the following Registry key:

\\HKEY\_LOCAL\_MACHINE\Software\Crystal Software\Jet\3.0\Engines\Jet

Crystal Reports includes two utilities to take care of setting this parameter for you: SYSDB16.EXE (16-bit systems) and SYSDB32.EXE (32-bit systems). These utilities are installed in the \CRW directory when you install Crystal Reports. Simply run the appropriate utility and point it at the location of the SYSTEM.MDA file.

# **Direct Access - Access 7.0**

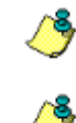

*Access 7.0 data sources are only supported in the 32-bit version of Seagate Crystal Reports.*

*Although the 32-bit DAO engine (specifically the file DAO3032) ships with Seagate Crystal Reports, you must obtain authorization from Microsoft in order to redistribute their DLLs. If you have the 32-bit DAO engine on your system, Seagate Crystal Reports can open Access 7.0 databases using the files listed here.*

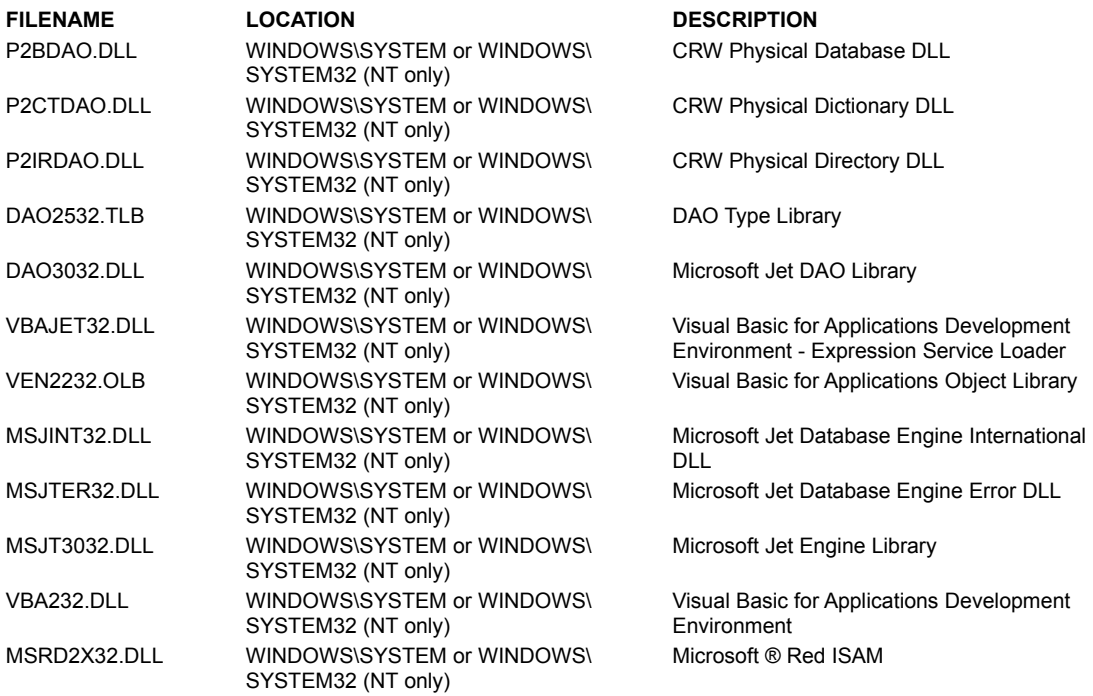

The following files are required if you are using one of the following external databases as an Access 7.0 attached table (Installable ISAM):

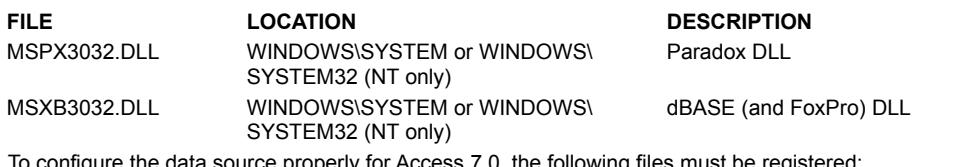

data source properly for Access 7.0, the following files must be registered

- <sup>n</sup> DAO3032.DLL
- <sup>n</sup> MSRD2X32.DLL
- <sup>n</sup> MSXL3032.DLL
- <sup>n</sup> MSPX3032.DLL
- <sup>n</sup> MSTX3032.DLL
- <sup>n</sup> MSXB3032.DLL

### **Secured Access Databases**

If you will be using secured Access databases, the SystemDB parameter in the Windows Registry database must be set to point at the path where the SYSTEM.MDW file is located. The SystemDB parameter is located in the following Registry key:

\\HKEY\_LOCAL\_MACHINE\Software\Crystal Software\Jet\3.0\Engines\Jet

Crystal Reports includes a utility to take care of setting this parameter for you: SYSDB32.EXE. This utility is installed in the \CRW directory when you install Crystal Reports. Simply run the utility and point it at the location of the SYSTEM.MDW file.

# **Direct Access - Access 8.0**

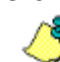

*Although the 32-bit DAO engine (specifically the file DAO3032) ships with Seagate Crystal Reports, you must obtain authorization from Microsoft in order to redistribute their DLLs. If you have the 32-bit DAO engine on your system, Seagate Crystal Reports can open Access 8.0 databases using the files listed here.*

For information on Access 8.0, please refer to the DAO 3.5 SDK.

# **Direct Access - ACT!**

Include the following files if your application will be reporting on ACT data:

### **16-bit**

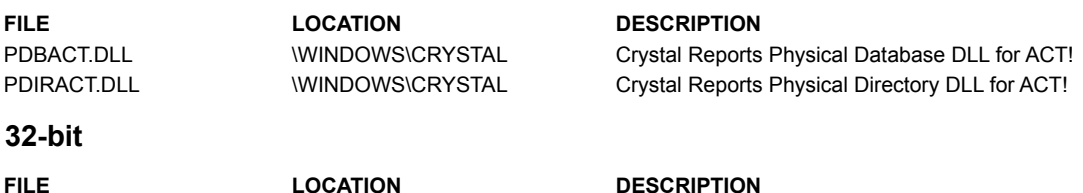

P2BACT.DLL **WINDOWS\CRYSTAL** Crystal Reports Physical Database DLL for ACT! P2IRACT.DLL **WINDOWS\CRYSTAL** Crystal Reports Physical Directory DLL for ACT!

# **Direct Access - Btrieve**

Include the following files if your application will be reporting on Btrieve databases:

#### **16-bit**

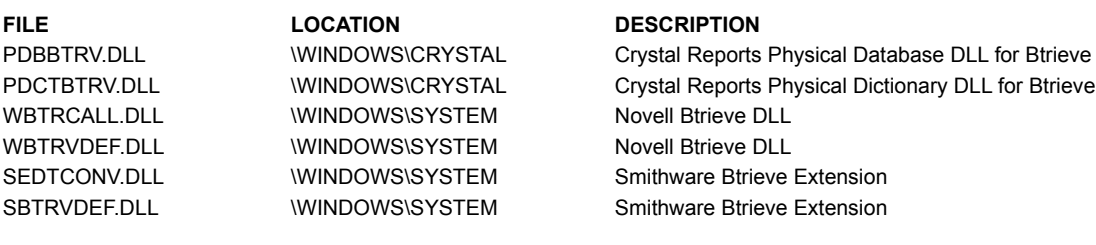

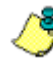

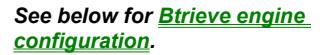

#### **32-bit**

**FILE LOCATION DESCRIPTION** WBTRCALL.DLL \WINDOWS\SYSTEM Novell Btrieve DLL WBTRVD32.DLL \WINDOWS\SYSTEM Novell Btrieve DLL

P2BBTRV.DLL **WINDOWS\CRYSTAL** Crystal Reports Physical Database DLL for Btrieve P2CTBTRV.DLL **WINDOWS\CRYSTAL** Crystal Reports Physical Dictionary DLL for Btrieve S2DTCONV.DLL \WINDOWS\SYSTEM Smithware Btrieve Extension SBTRVD32.DLL \WINDOWS\SYSTEM Smithware Btrieve Extension

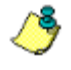

*See below for Btrieve engine configuration.*

# **16-bit Btrieve engine configuration**

The following outlines the configuration issues and runtime files for the different version of the 16-bit Btrieve engine. The Btrieve runtime files should be in a directory included in the search path.

The best way, so far, for determining the version of the Btrieve engine being used is by the size of WBTRCALL.DLL. The file size for each version is given below.

#### **Btrieve 5.0**

- <sup>n</sup> Takes initialization from [Btrieve] section of WIN.INI.
- <sup>n</sup> Client-based engine that access local and network files.
- <sup>n</sup> Does not use the DOS Btrieve Requester (BREQUEST.EXE).
- <sup>n</sup> Runtime file:

WBTRCALL.DLL (51K) Windows Requester

#### **Btrieve 5.10/5.15**

<sup>n</sup> Takes initialization from [Btrieve] section of WIN.INI.

- <sup>n</sup> 'Local=Yes', 'Requester=Yes' in [BREQUEST DPMI] section of NOVDB.INI determines whether or not to attempt access using the client-based or server-based engine.
- <sup>n</sup> Requires the DOS Btrieve Requester (BREQUEST.EXE) loaded into memory when accessing network files via the Btrieve NLM.  On Win95, BREQUEST.EXE must be loaded in WINSTART.BAT.
- <sup>n</sup> Runtime files:

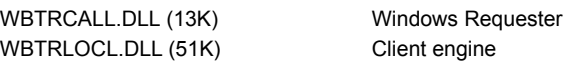

#### **Btrieve 6.0/6.10**

- <sup>n</sup> Takes initialization from NOVDB.INI.
- <sup>n</sup> 'Local=Yes', 'Requester=Yes' in [BREQUEST DPMI] section of NOVDB.INI determines whether or not to attempt access using the client-based or server-based engine.
- <sup>n</sup> Requires the DOS Btrieve Requester (BREQUEST.EXE) loaded into memory when accessing network files via the Btrieve NLM. On Win95, BREQUEST.EXE must be loaded in WINSTART.BAT.

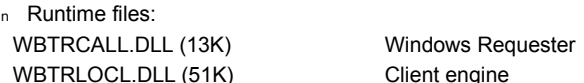

# **Btrieve 6.15 for Windows**

- <sup>n</sup> Takes initialization from BTI.INI.
- <sup>n</sup> 'Local=Yes', 'Requester=Yes' in [Btrieve] section of BTI.INI determines whether or not to attempt access using the client-based or server-based engine.
- <sup>n</sup> Required the DOS Btrieve Requester (BREQUEST.EXE) loaded into memory when accessing network files via the Btrieve NLM.  On Win95, BREQUEST.EXE must be loaded in WINSTART.BAT.
- <sup>n</sup> Can be configured to use the client engine to read network files, but setting 'Local=Yes', 'Requester=No' in the [Btrieve] section of BTI.INI.
- <sup>n</sup> Runtime files:

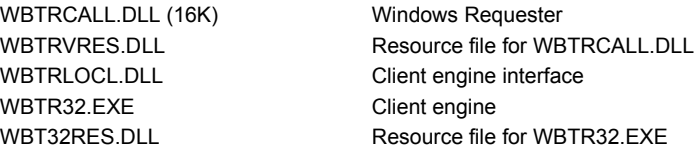

### **Btrieve 6.15 for Netware**

- <sup>n</sup> Takes initialization from BTI.INI.
- <sup>n</sup> 'Local=Yes, 'Requester=Yes' in [Btrieve] section of BTI.INI determines whether or not to attempt access using the client-based or server-based engine.
- <sup>n</sup> Only reads files via the server-based engine because WBTRLOCL.DLL does not ship with this version.
- <sup>n</sup> DLL-only requester that does not require BREQUEST.EXE to access network files via the Btrieve NLM.

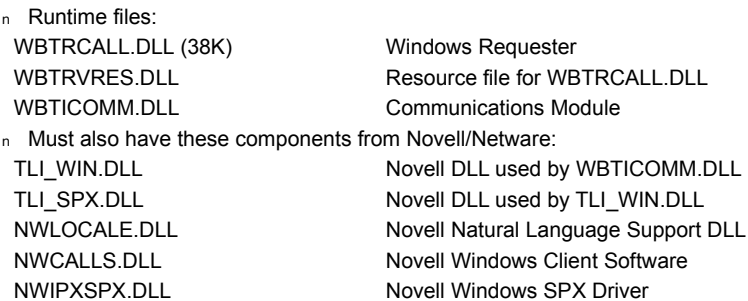

### **Btrieve 6.15 for Win95/NT**

- <sup>n</sup> Takes initialization from BTI.INI and the Btrieve Technologies section of the registry for Win95/NT.
- <sup>n</sup> 'Local=Yes', 'Requester=Yes' settings determine whether or not to attempt access using the client-based or server-based engine.
- n DLL-only requester that does not require BREQUEST.EXE to access network files via the Btrieve NLM.
- <sup>n</sup> Requires 'Thunk=Yes' in [Btrieve] section of BTI.INI for 16-bit applications running under Win96/NT.
- <sup>n</sup> Runtime files for 16-bit apps on Win95/NT (local engine):

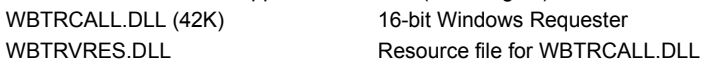

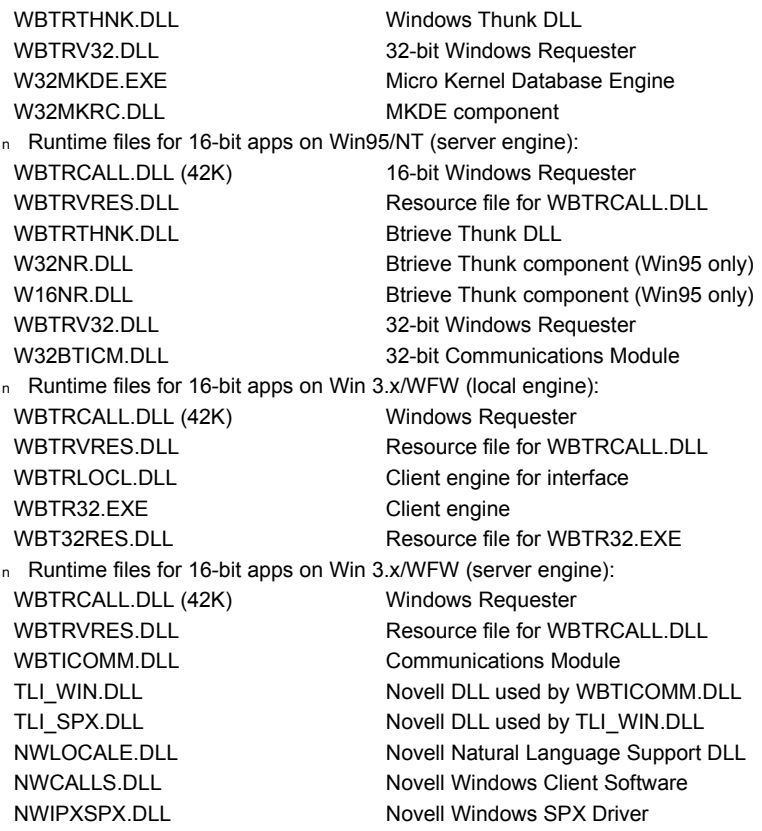

### **32-bit Btrieve engine configuration**

The following outlines the configuration issues and runtime files for 32-bit Btrieve engine. The Btrieve runtime files should be in a directory included in the search path.

#### **Btrieve 6.15 for Win95/NT**

- n Takes initialization from the Btrieve Technologies section of the registry. Btrieve Technologies ships the utility program W32MKSET.EXE for configuring the Btrieve engine.
- n 'Local=Yes', 'Requester=Yes' in the registry determines whether or not to attempt access using the client-based or serverbased engine.
- <sup>n</sup> Runtime files for local engine:

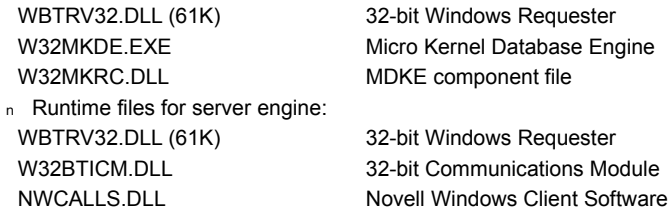

#### **Derivative License : Btrieve Workstation Engine**

Third parties creating derivative software products based on Crystal Reports are not licensed to distribute their application without purchasing a Btrieve Workstation Engine and executing a Derivative Software License Agreement.

# **Direct Access - Clipper**

Include the following file if your application will be reporting on dBASE databases:

# **16-bit**

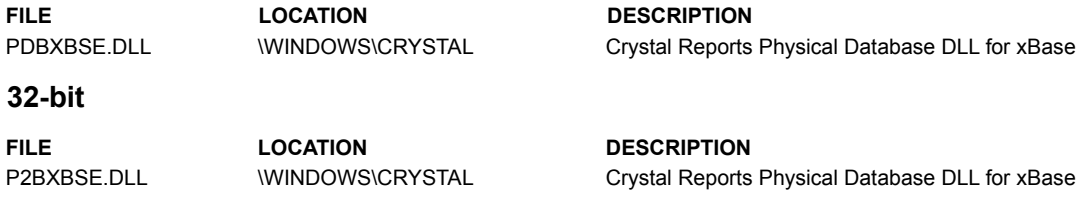

# **Direct Access - dBASE III+, IV, dBASE for Windows, and Visual dBASE**

Include the following files if your application will be reporting on dBASE databases:

### **16-bit**

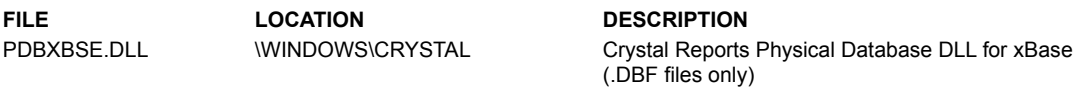

# **32-bit**

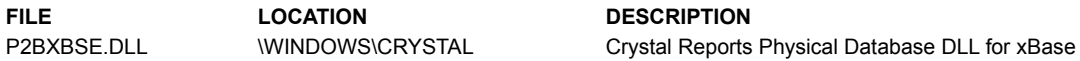

# **dBASE based on IDAPI (Borland Database Engine)**

Include the following files if your application will be reporting on dBASE databases via the IDAPI (Borland Database Engine):

### **16-bit**

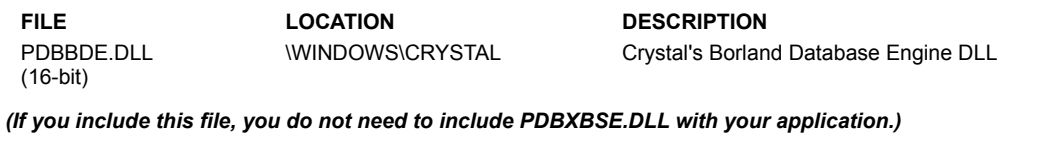

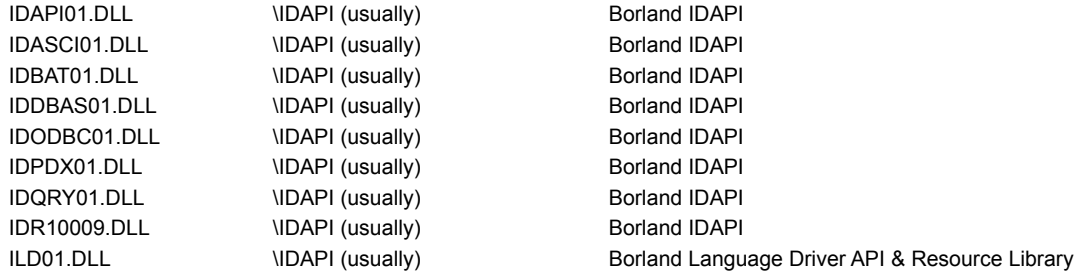

### **32-bit**

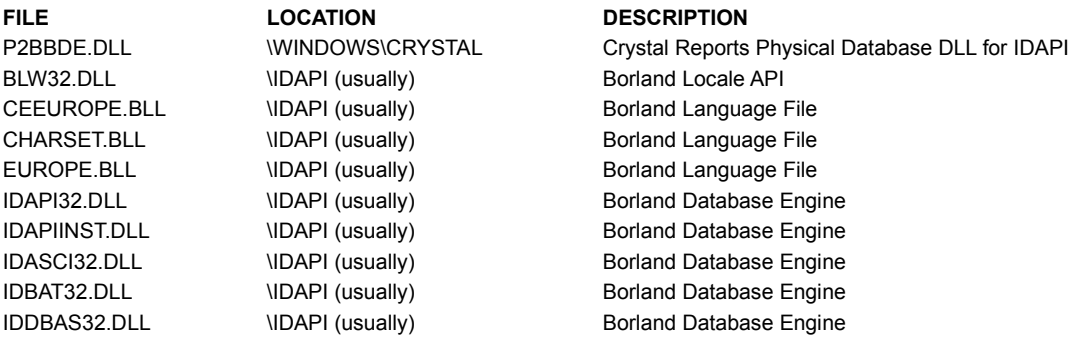

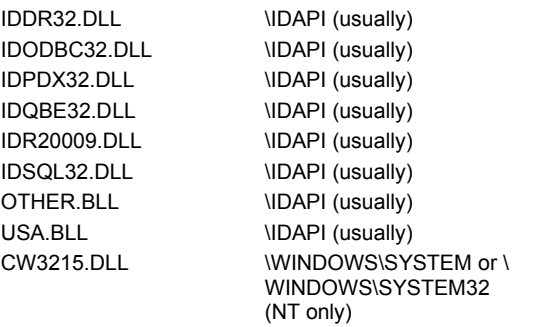

Borland Database Engine Borland Database Engine Borland Database Engine Borland Database Engine Borland Database Engine Borland Database Engine Borland Language File Borland Language File Dynamic Link Run Time Library

# **Direct Access - Exchange**

#### **16-bit**

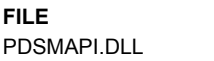

**FILE LOCATION DESCRIPTION** \WINDOWS\CRYSTAL Crystal Reports Physical Server DLL for Microsoft

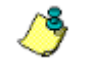

*The 16-bit Exchange client installed and configured on the local machine.*

### **32-bit**

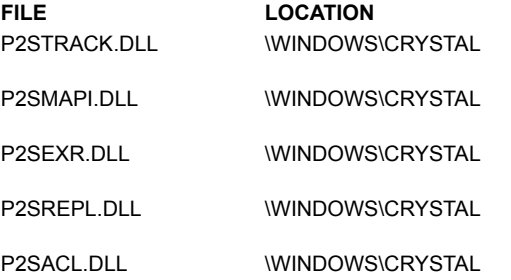

#### **FILE LOCATION DESCRIPTION**

Crystal Reports Physical Server DLL for Microsoft Exchange Message Tracking Logs Crystal Reports Physical Server DLL for Microsoft Exchange Folder Contents and Address Lists Crystal Reports Physical Server DLL for Properties of Exchange Mailboxes and Public Folders Crystal Reports Physical Server DLL for Replica Lists of Public Folders Crystal Reports Physical Server DLL for Access Control Lists (ACL) of Public Folders

Exchange Folder Contents and Address Lists

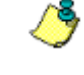

*The 32-bit Exchange client installed and configured on the local machine.*

# **Direct Access - FoxPro 2.5 and earlier**

Include the following files if your application will be reporting on dBASE databases:

#### **16-bit**

**FILE LOCATION DESCRIPTION** PDBXBSE.DLL WINDOWS\CRYSTAL Crystal Reports Physical Database DLL for xBase

#### **32-bit**

**FILE LOCATION DESCRIPTION**

P2BXBSE.DLL WINDOWS\CRYSTAL Crystal Reports Physical Database DLL for xBase

# **Direct Access - Microsoft SQL Server 6.x**

Include the following files if your application will be reporting on SQL databases:

## **16-bit**

**FILE LOCATION DESCRIPTION** PDSSQL.DLL \WINDOWS\CRYSTAL Crystal Reports Physical Server DLL for Microsoft

MSDBLIB3.DLL  $\bigcup$  \SQL60\BIN (usually) Microsoft SQL Server Client Library

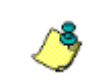

*The 16-bit SQL Server client software must be installed on the system accessing the database.*

SQL Server

### **32-bit**

**FILE LOCATION DESCRIPTION**

P2SSQL.DLL **WINDOWS\CRYSTAL** Crystal Reports Physical Server DLL for Microsoft SQL Server NTWDBLIB.DLL \SQL60\BIN (usually) Microsoft SQL Server Client Library

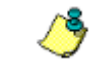

*The 32-bit SQL Server client software must be installed on the system accessing the database.*

# **Direct Access - NT Event Log**

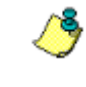

*The NT Event Log can only be reported on with the 32-bit version of Crystal Reports running on Windows NT 3.51 or later.*

### **NT only**

**FILE LOCATION DESCRIPTION** P2SEVT.DLL \WINDOWS\SYSTEM or \ WINDOWS\SYSTEM32 (NT only)

Crystal Reports Physical Server DLL for Windows NT Event Log

## **Direct Access - Oracle 7**

Include the following files if your application will be reporting on Oracle databases:

### **16-bit**

**FILE LOCATION DESCRIPTION**

PDSORA7.DLL **WINDOWS\CRYSTAL** Crystal Reports Physical Server DLL for Oracle 7 ORA72WIN.DLL \ORAWIN\BIN (usually) Oracle SQL\*Net Client

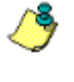

*The 16-bit version of Oracle SQL\*Net Client must be installed on the system that will access the Oracle database.*

### **32-bit**

**FILE LOCATION DESCRIPTION** P2SORA7.DLL WINDOWS\CRYSTAL Crystal Reports Physical Server DLL Oracle 7 ORANT71.DLL \ORANT\BIN (usually) Oracle SQL\*Net Client OCIW32.DLL \ORANT\BIN (usually) Oracle SQL\*Net Client

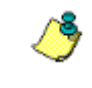

*The 32-bit version of Oracle SQL\*Net Client must be installed on the system that will access the* 

#### *Oracle database.*

# **Direct Access - Paradox**

Include the following files if your application will be reporting on Paradox databases:

# **Paradox based on Paradox Engine**

**16-bit**

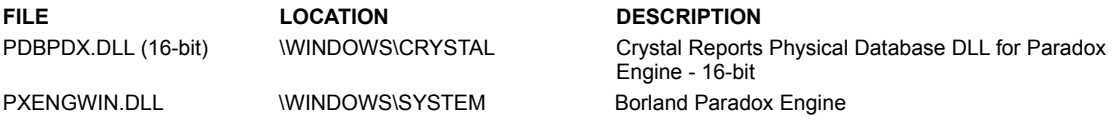

# **Paradox based on IDAPI (Borland Database Engine)**

# **16-bit**

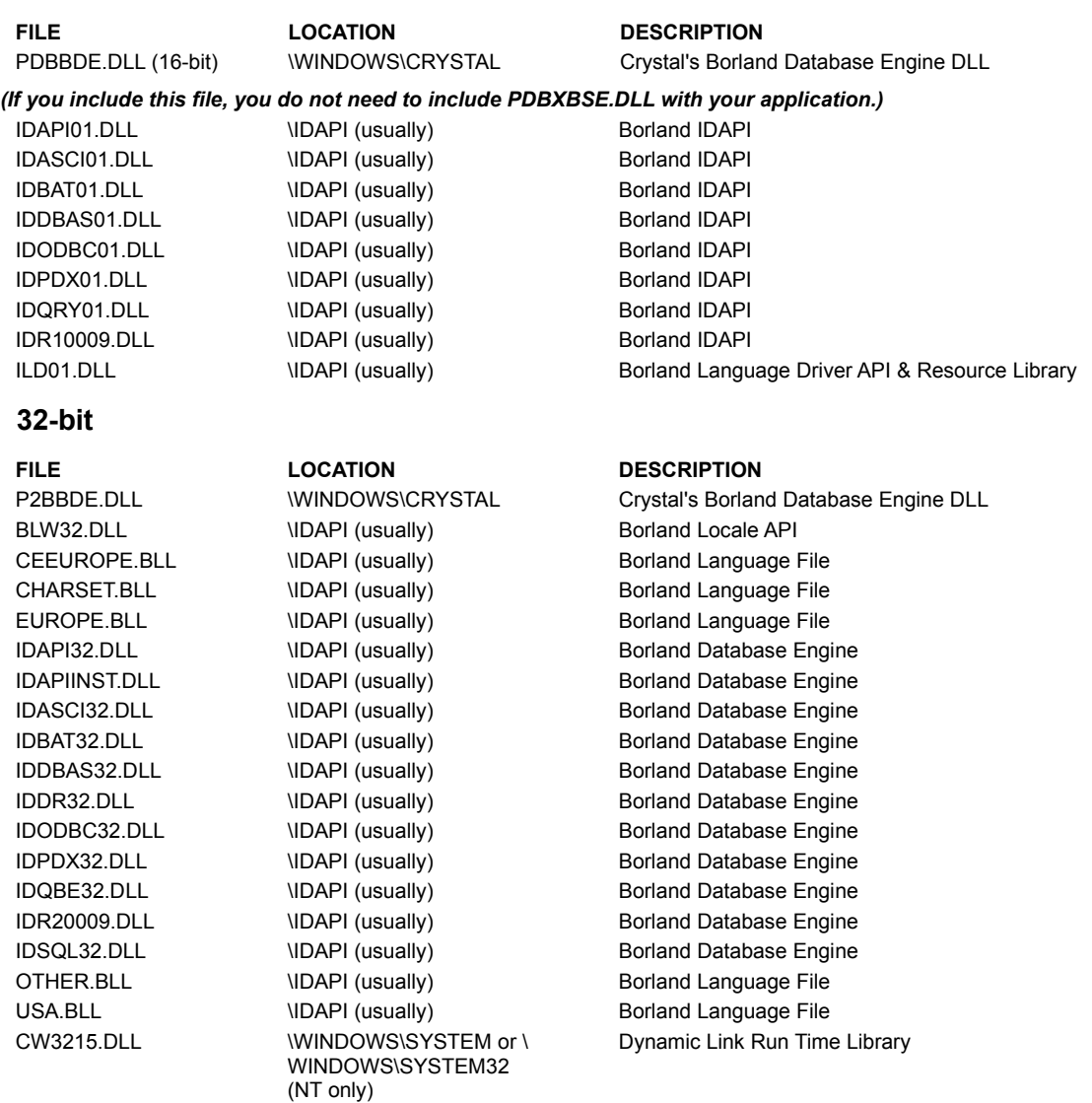

# **Direct Access - Sybase System 10/11**

## **16-bit**

**FILE LOCATION DESCRIPTION**

WCTLIB.DLL \SQL10\DLL (usually) Open Client DB-Library

PDSSYB10.DLL **WINDOWS\CRYSTAL** Crystal Reports Physical Server DLL for Sybase

WCSLIB.DLL \SQL10\DLL (usually) Open Client DB-Library

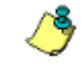

*The 16-bit Open Client DB-Library must be installed on the system that will access the database.*

System 10/11

#### **32-bit**

**FILE LOCATION DESCRIPTION**

P2SSYB10.DLL **WINDOWS\CRYSTAL** Crystal Reports Physical Server DLL for Sybase System 10/11 LIBCT.DLL \SQL10\DLL (usually) Open Client DB-Library LIBCS.DLL \SQL10\DLL (usually) Open Client DB-Library

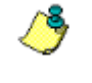

*The 32-bit Open Client DB-Library must be installed on the system that will access the database.*

# **ODBC Data Sources**

ODBC - Required Runtime Files

ľ Click the ODBC data source for your runtime report: Access 2.0 Access 7.0 **ASCII Text** DB2/2 DB2/2 via INTERSOLV DataDirect Library **Excel** Gupta SQLBase ODBC - Gupta SQLBase via INTERSOLV DataDirect Library **INFORMIX Oracle** Oracle via INTERSOLV DataDirect Library Lotus Notes **Microsoft SQL Server** Scalable SQL Scalable SQL via INTERSOLV DataDirect Library Sybase SQL Server Sybase SQL Server via INTERSOLV DataDirect Library Sybase System 10 Visual FoxPro

# **ODBC - Required Runtime Files**

Include the following files with any application that uses ODBC:

*Be sure to check the requirements for the specific ODBC driver you are using. See the list of ODBC Data Sources below.*

### **16-bit**

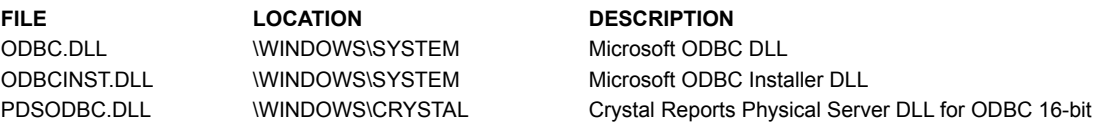

# **32-bit**

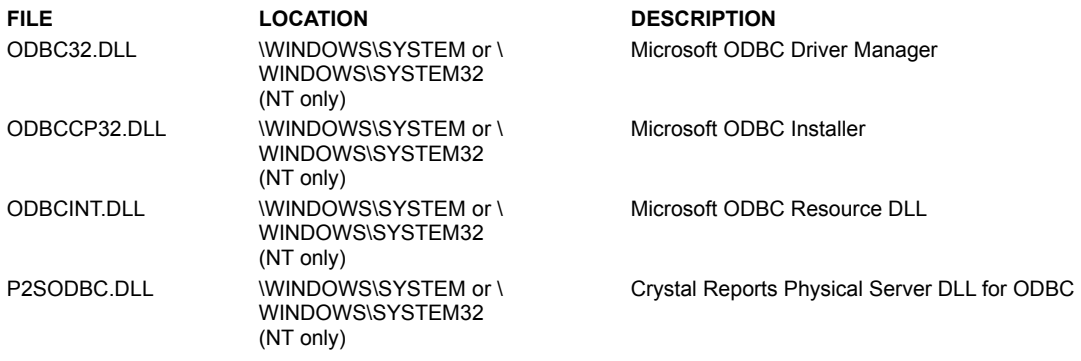

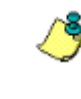

*You must also register any distributed ODBC drivers on the user's system by modifying the Windows ODBCINST.INI and ODBC.INI files. For complete information on how to register ODBC drivers in ODBCINST.INI, please refer to the Microsoft ODBC Software Development Kit.*

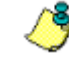

*After ODBC drivers are registered on the user's system, ODBC Administrator must be used to create an ODBC data source for the data that will be accessed by your distributed reports. Provide information to your users on how to use ODBC Administrator to create data sources.*

# **ODBC - Access 2.0**

# **16-bit specific requirements**

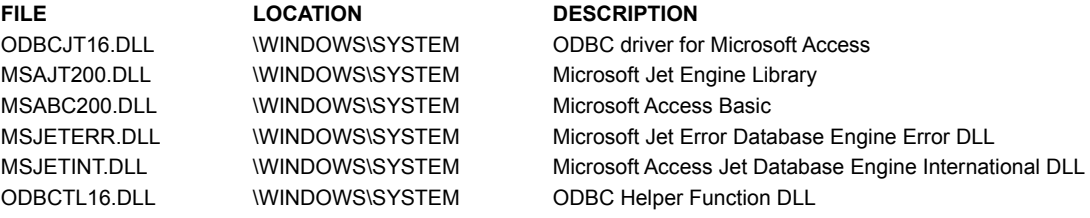

# **32-bit**

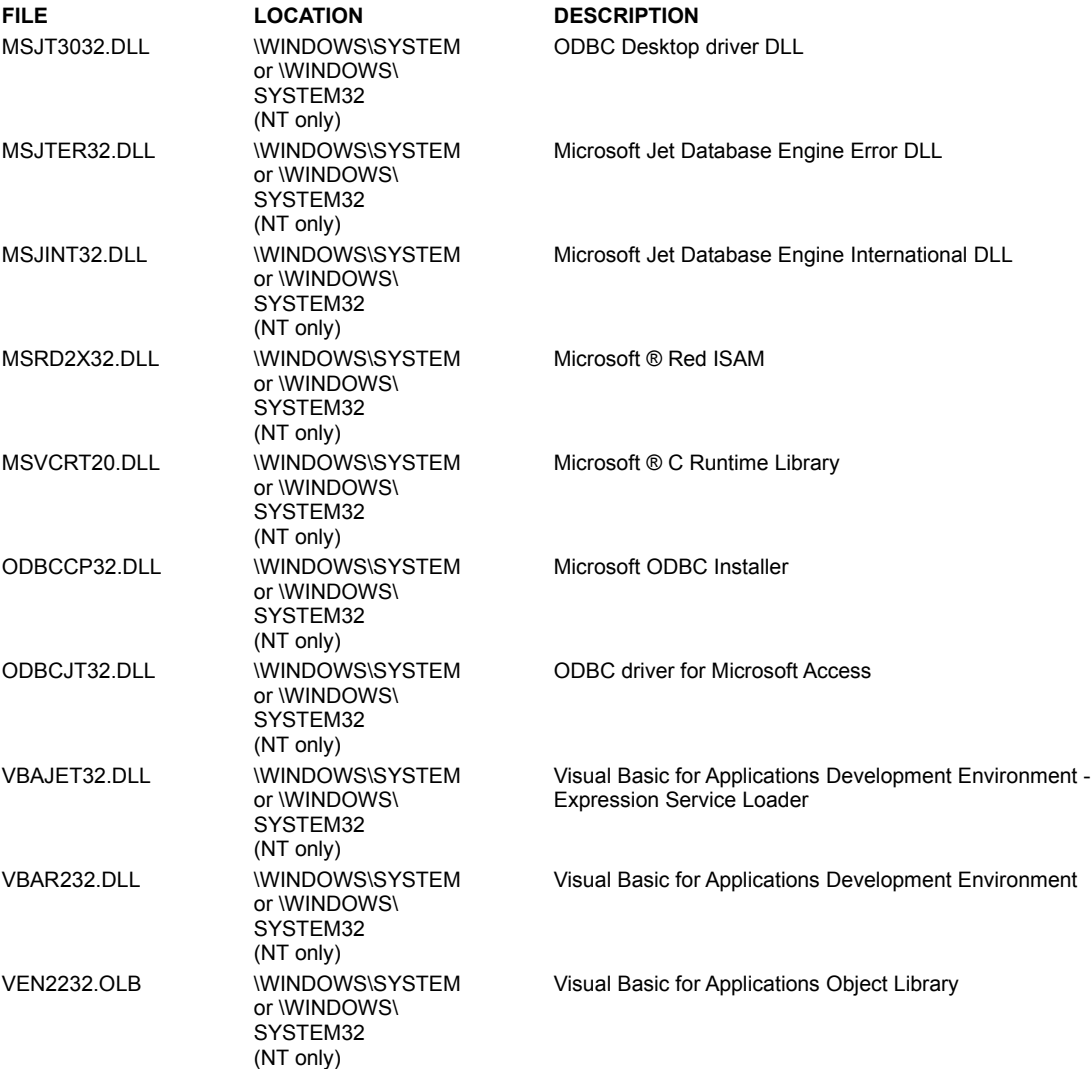

To configure the data source properly for Access 2.0, the following files must be registered:

<sup>n</sup> DAO3032.DLL

<sup>n</sup> MSRD2X32.DLL

# **ODBC - Access 7.0**

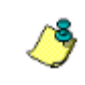

*Access 7.0 can only be reported on with the 32-bit version of Crystal Reports.*

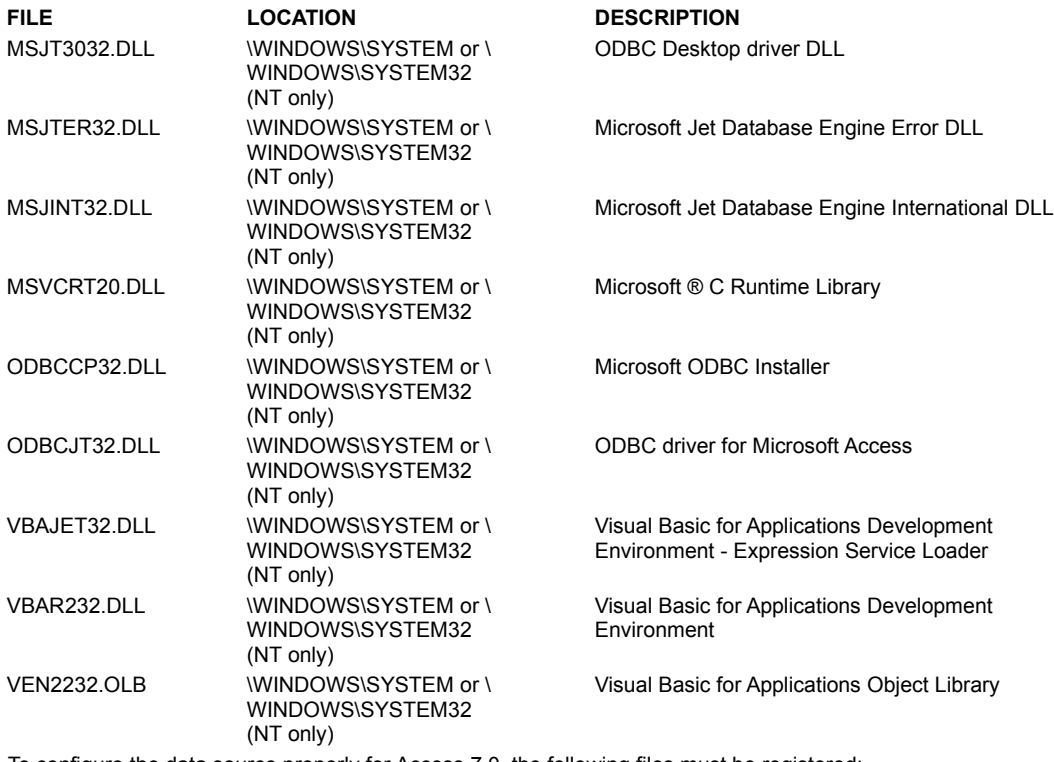

To configure the data source properly for Access 7.0, the following files must be registered:

<sup>n</sup> DAO3032.DLL

<sup>n</sup> MSRD2X32.DLL

# **ODBC - ASCII Text**

# **16-bit**

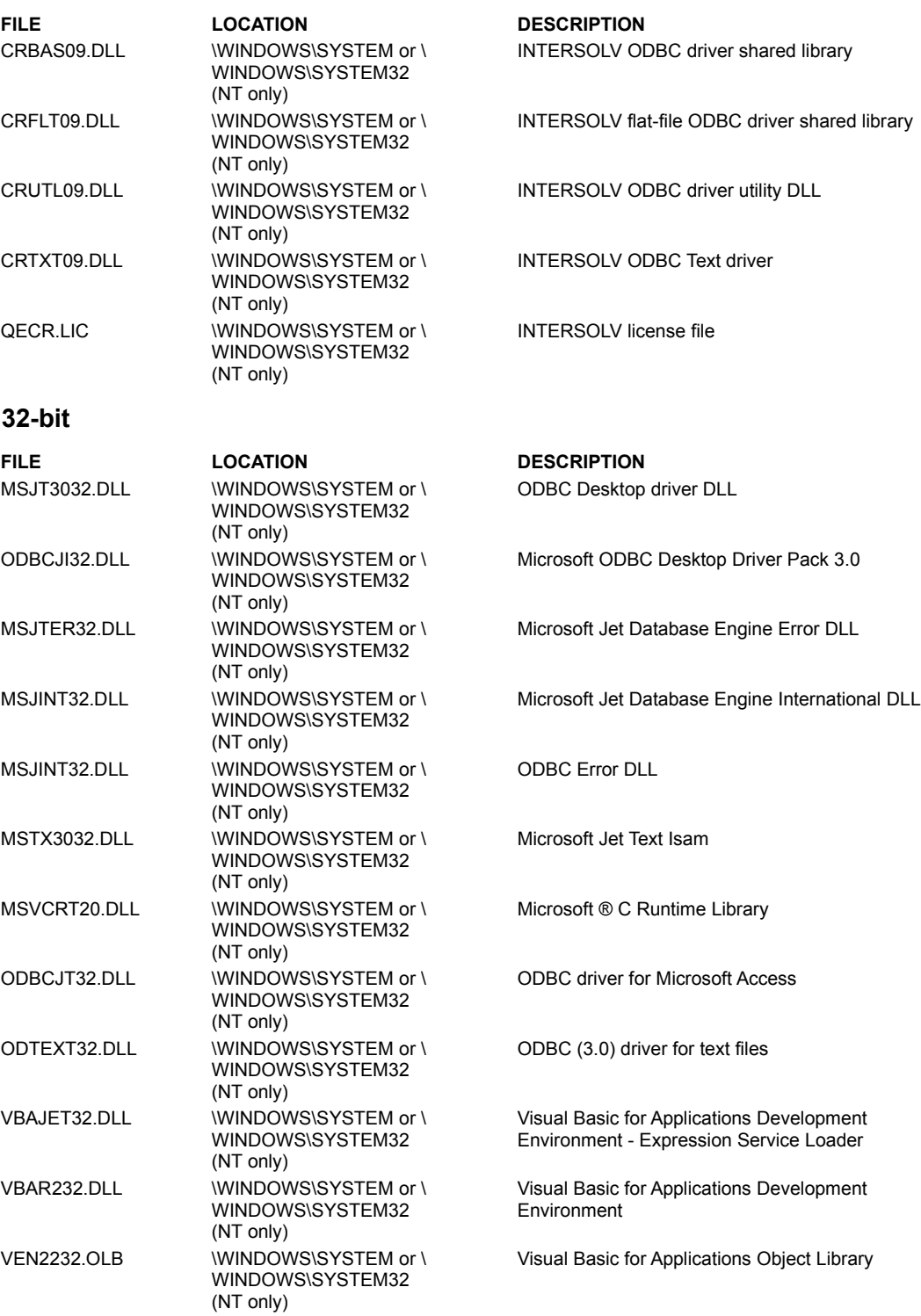

To configure the data source properly for ASCII Text, the following files must be registered:

<sup>n</sup> DAO3032.DLL

<sup>n</sup> MSTX3032.DLL

# **ODBC - Centura SQLBase (formerly Gupta)**

# **16-bit**

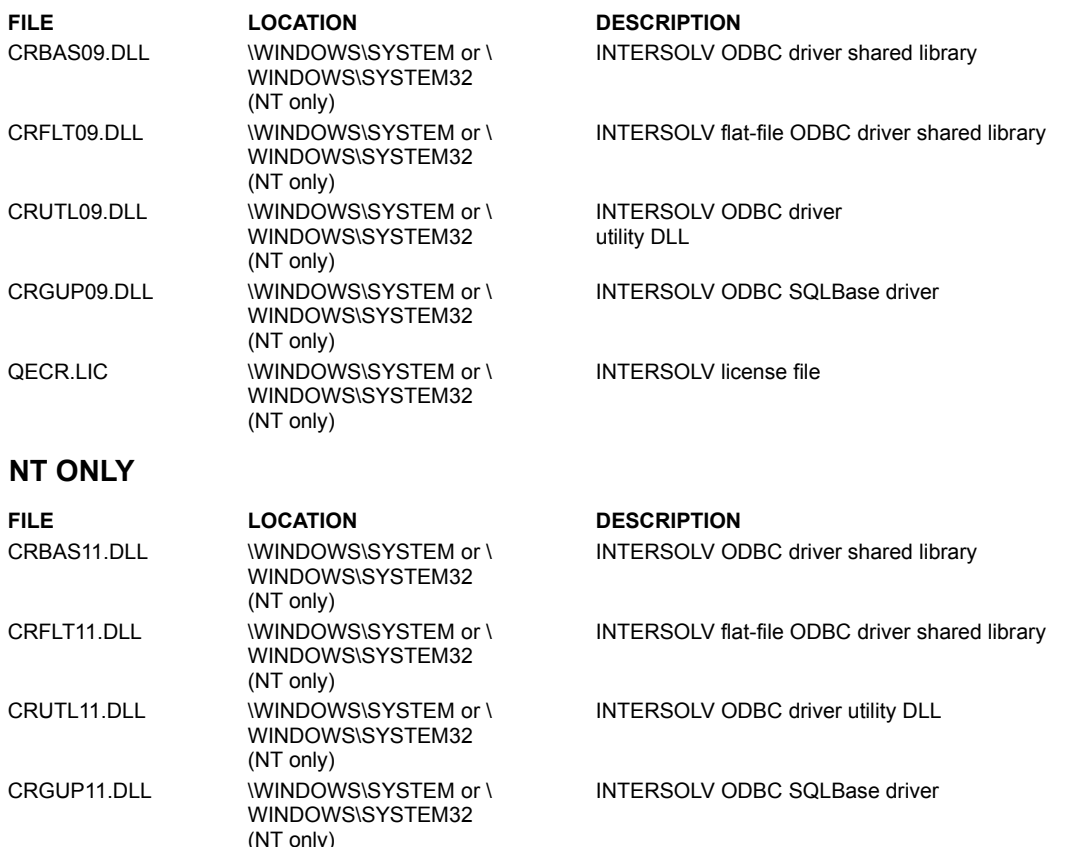

INTERSOLV license file

# **ODBC - Centura SQLBase via INTERSOLV DataDirect Library (formerly Gupta)**

## **16-bit**

QECR.LIC \WINDOWS\SYSTEM or \

(NT only)

WINDOWS\SYSTEM32

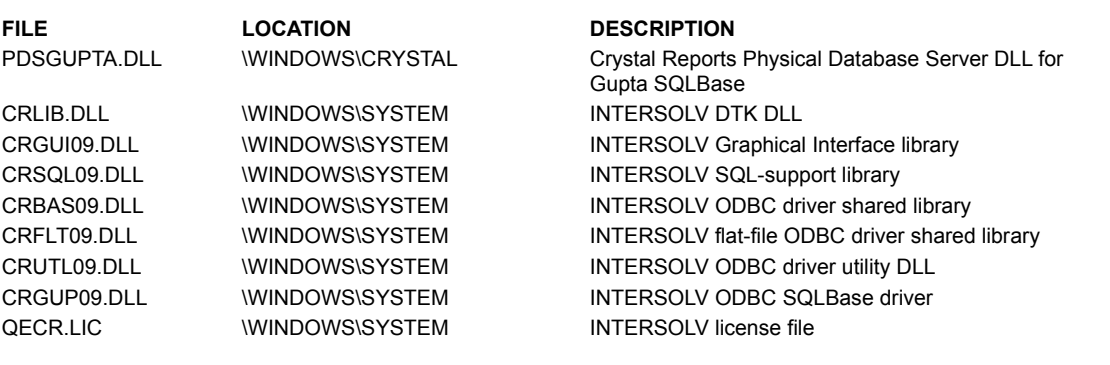

# **32-bit**

**FILE LOCATION DESCRIPTION**

CRGUP11.DLL \WINDOWS\SYSTEM or \ WINDOWS\SYSTEM32 (NT only)

INTERSOLV ODBC SQLBase driver

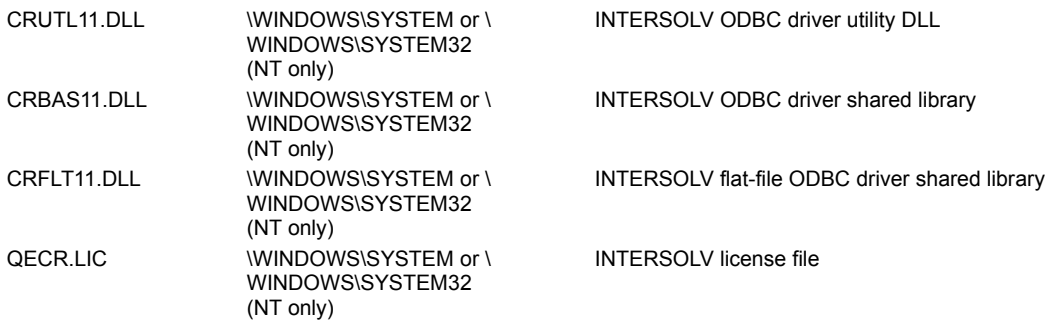

# **ODBC - DB2/2**

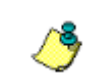

*Crystal Reports 6.0 ONLY ships with a 32-bit NATIVE driver. There is no true 16-bit driver for DB2.*

# **16-bit**

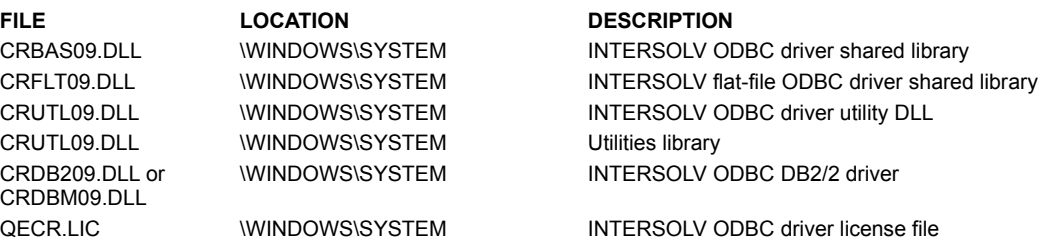

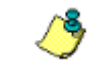

*16-bit versions of Crystal Reports ship with Intersolv DataDirect driver called PDSDB22.DLL*

# **32-bit**

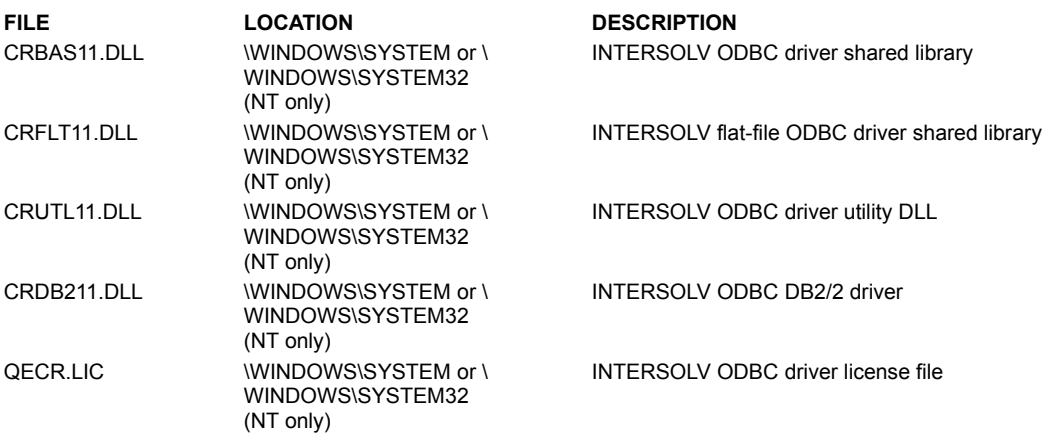

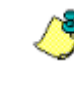

*32-bit Crystal Reports ship with a TRUE NATIVE driver called P2SDB2.DLL*

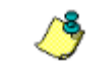

*DB2 native drivers are implemented using a union; therefore, fields that are longer than 255 characters are not* 

#### *supported.*

# **ODBC - DB2/2 via INTERSOLV DataDirect Library**

### **16-bit**

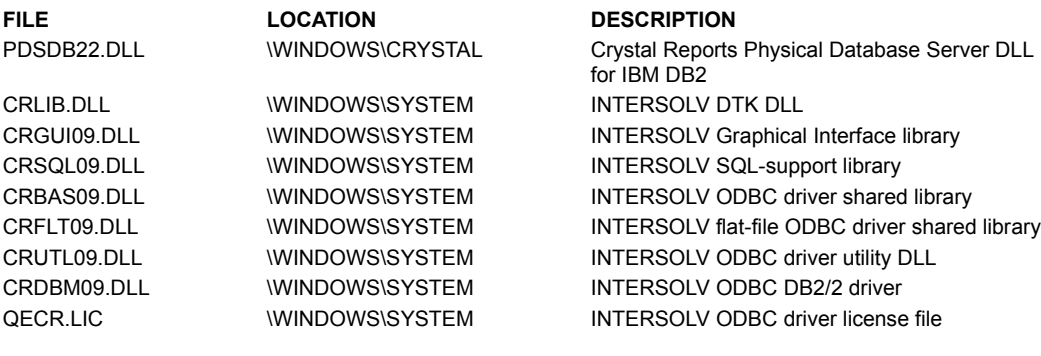

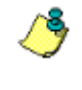

*DB2 native drivers are implemented using a union; therefore, fields that are longer than 255 characters are not supported.*

# **ODBC - Excel**

Include the following files if your application will be pointing to an Excel (.XLS) file:

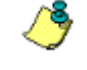

*Be sure to check the requirements for the specific ODBC you are using.*

# **16-bit**

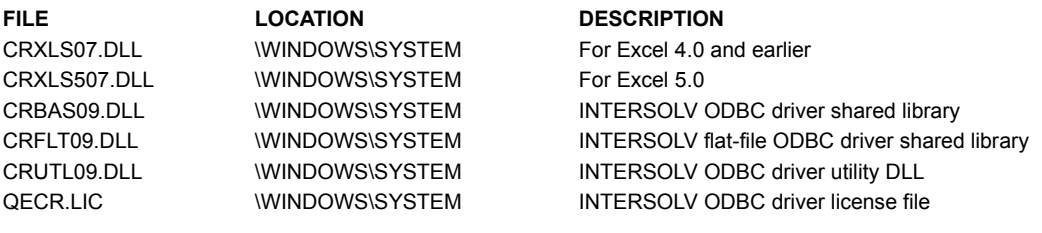

# **32-bit**

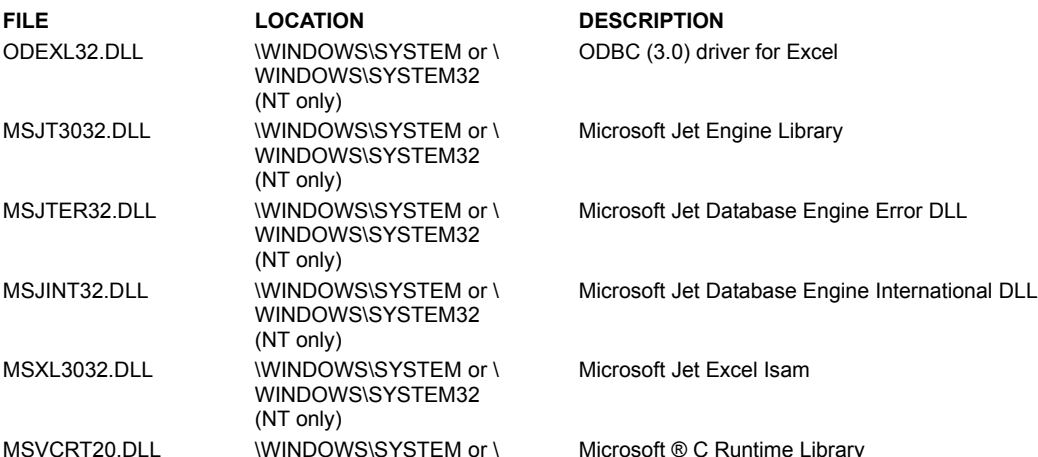

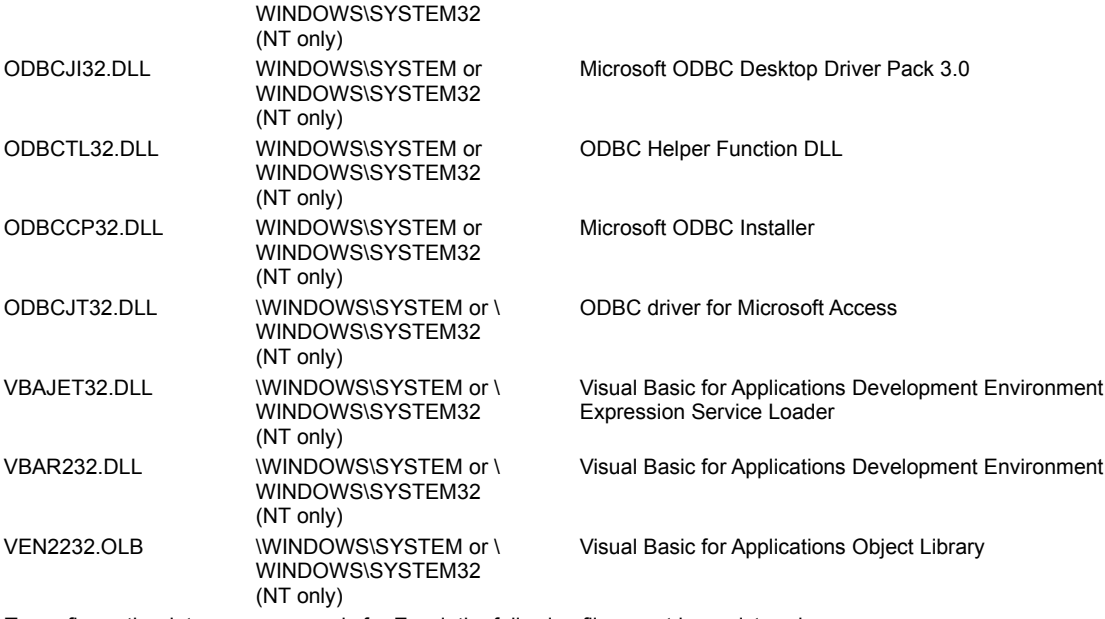

To configure the data source properly for Excel, the following files must be registered:

<sup>n</sup> DAO3032.DLL

<sup>n</sup> MSXL3032.DLL

# **ODBC - INFORMIX**

Include the following files with runtime reports that report on INFORMIX databases using the Crystal Reports INFORMIX driver:

### **16-bit**

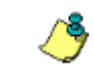

#### **FILE LOCATION DESCRIPTION**

CRINF509.DLL \WINDOWS\SYSTEM INTERSOLV ODBC INFORMIX5 driver CRBAS09.DLL \WINDOWS\SYSTEM INTERSOLV ODBC driver shared library CRFLT09.DLL WINDOWS\SYSTEM INTERSOLV flat-file ODBC driver shared library CRUTL09.DLL **WINDOWS\SYSTEM** INTERSOLV ODBC driver utility DLL QECR.LIC **WINDOWS\SYSTEM** INTERSOLV ODBC driver license file

> *The 16-bit INFORMIX-Net 5.x client installed and configured on the local machine.*

# **32-bit for INFORMIX-NET 5.x**

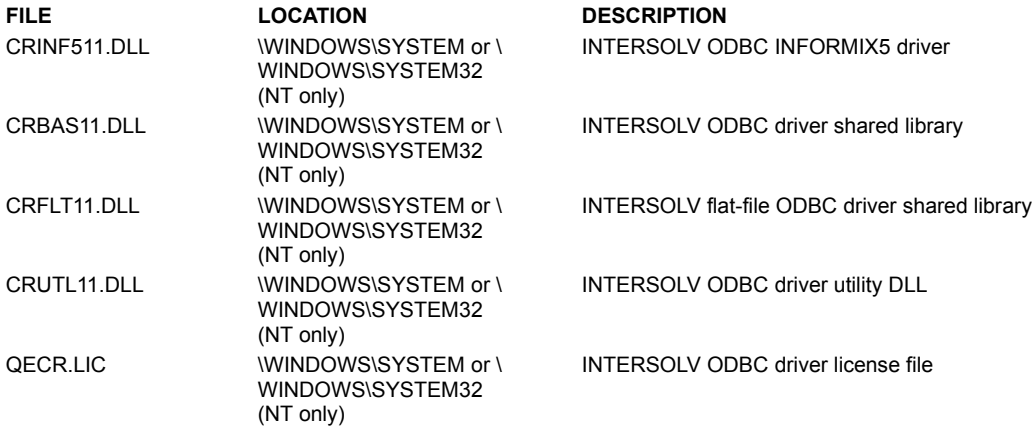

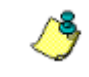

*The 32-bit INFORMIX-Net 5.x client installed and configured on the local machine.*

## **32-bit for INFORMIX-NET 7.x**

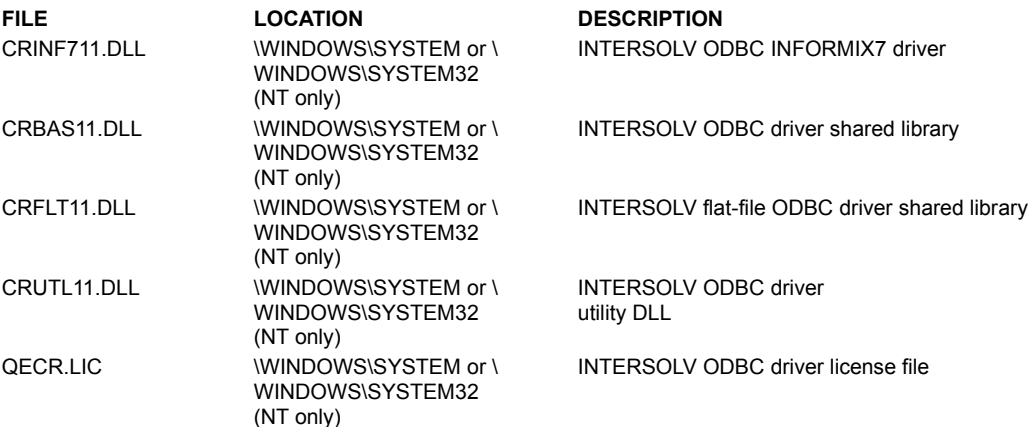

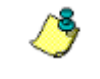

*The 32-bit INFORMIX-Net 7.x client must be installed and configured on the local machine.*

# **ODBC - Lotus Notes**

# **16-bit only**

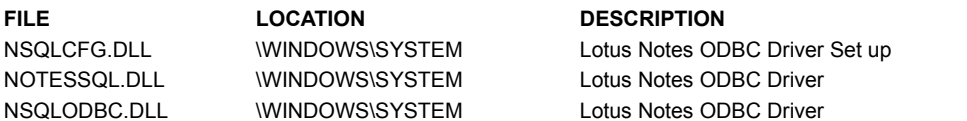

# **ODBC - Microsoft SQL Server**

# **16-bit**

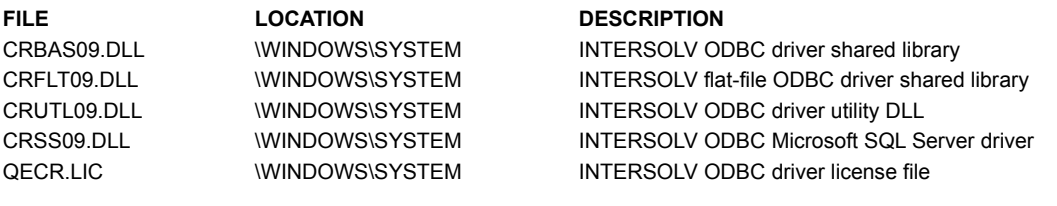

# **32-bit**

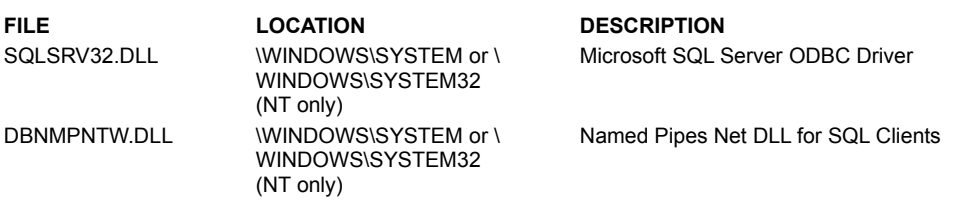

# **ODBC - Oracle**

Include the following files if your application will be reporting on Oracle databases:

### **16-bit**

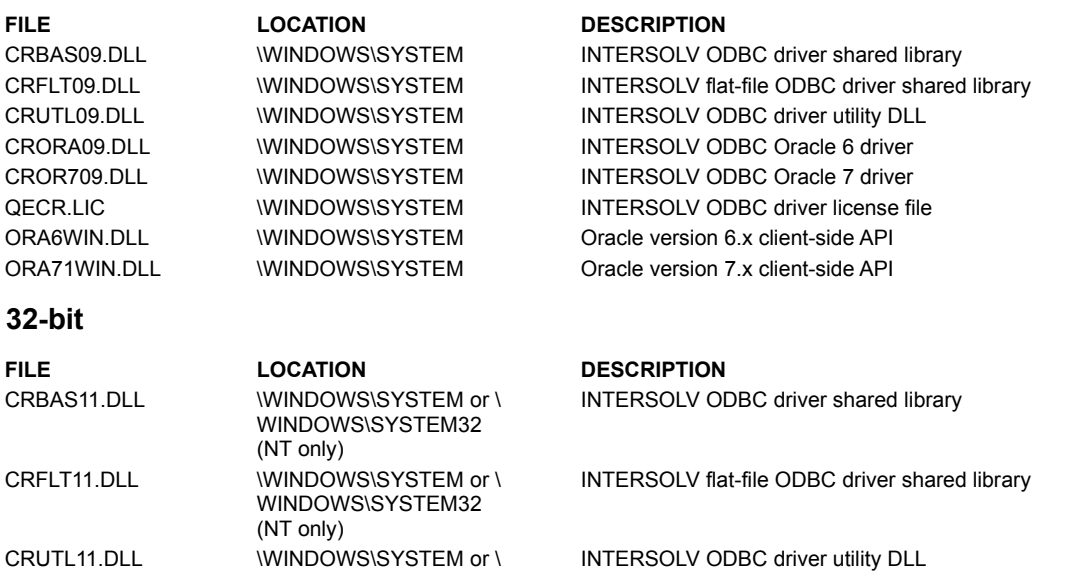

WINDOWS\SYSTEM32 (NT only) CROR711.DLL \WINDOWS\SYSTEM or \ WINDOWS\SYSTEM32 (NT only) INTERSOLV ODBC Oracle 7 only driver
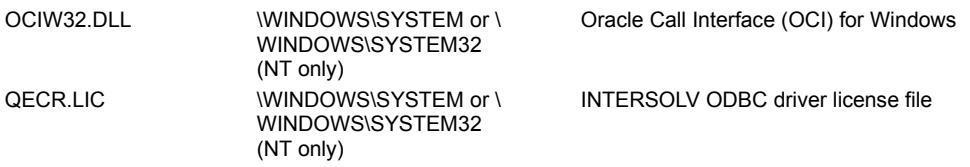

# **ODBC - Oracle via INTERSOLV DataDirect Library**

# **16-bit**

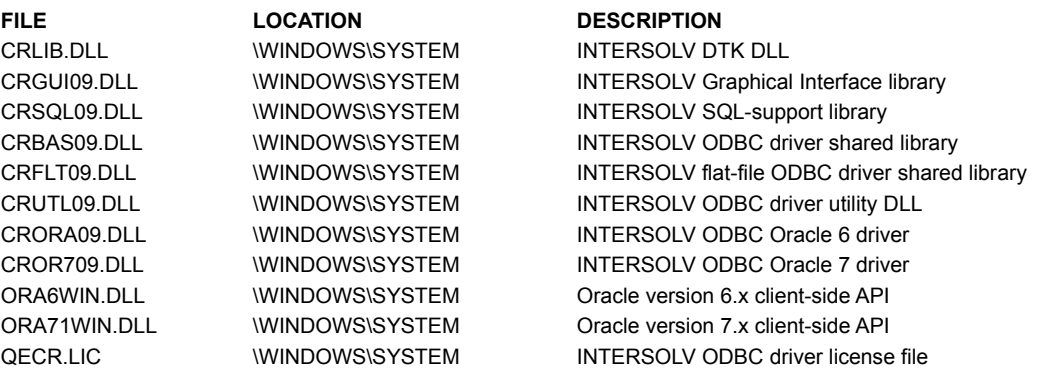

# **ODBC - Scalable SQL**

## **16-bit**

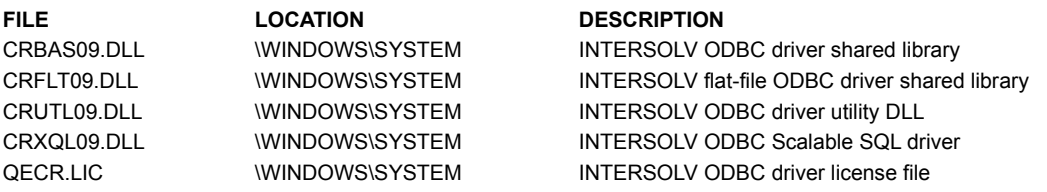

## **32-bit NT ONLY**

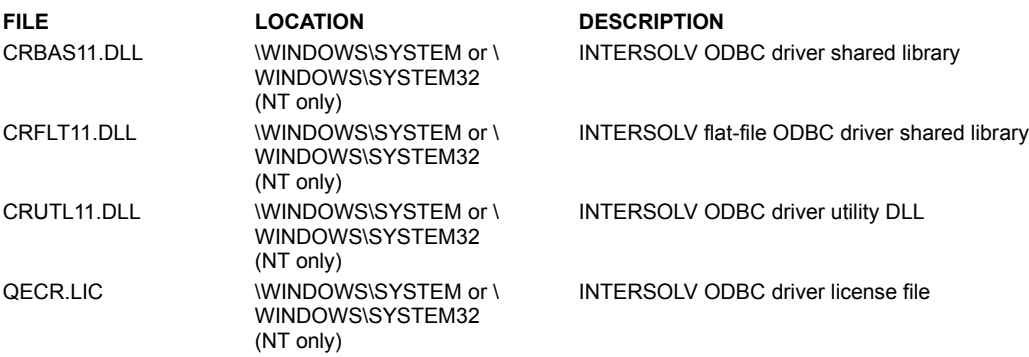

# **ODBC - Scalable SQL via INTERSOLV DataDirect Library**

# **16-bit**

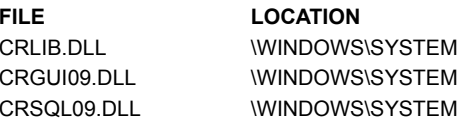

## **FILE LOCATION DESCRIPTION**

INTERSOLV DTK DLL INTERSOLV Graphical Interface library INTERSOLV SQL-support library

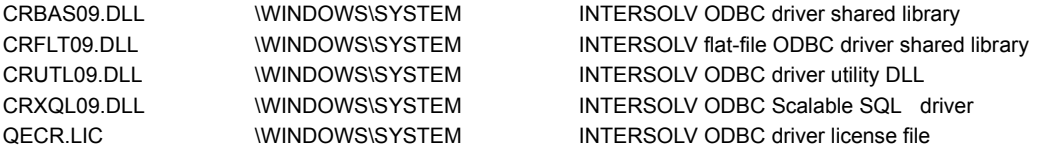

# **ODBC - Sybase SQL Server and Microsoft SQL Server**

Include the following files if your application will be reporting on Sybase SQL Server or Microsoft SQL Server databases:

## **16-bit**

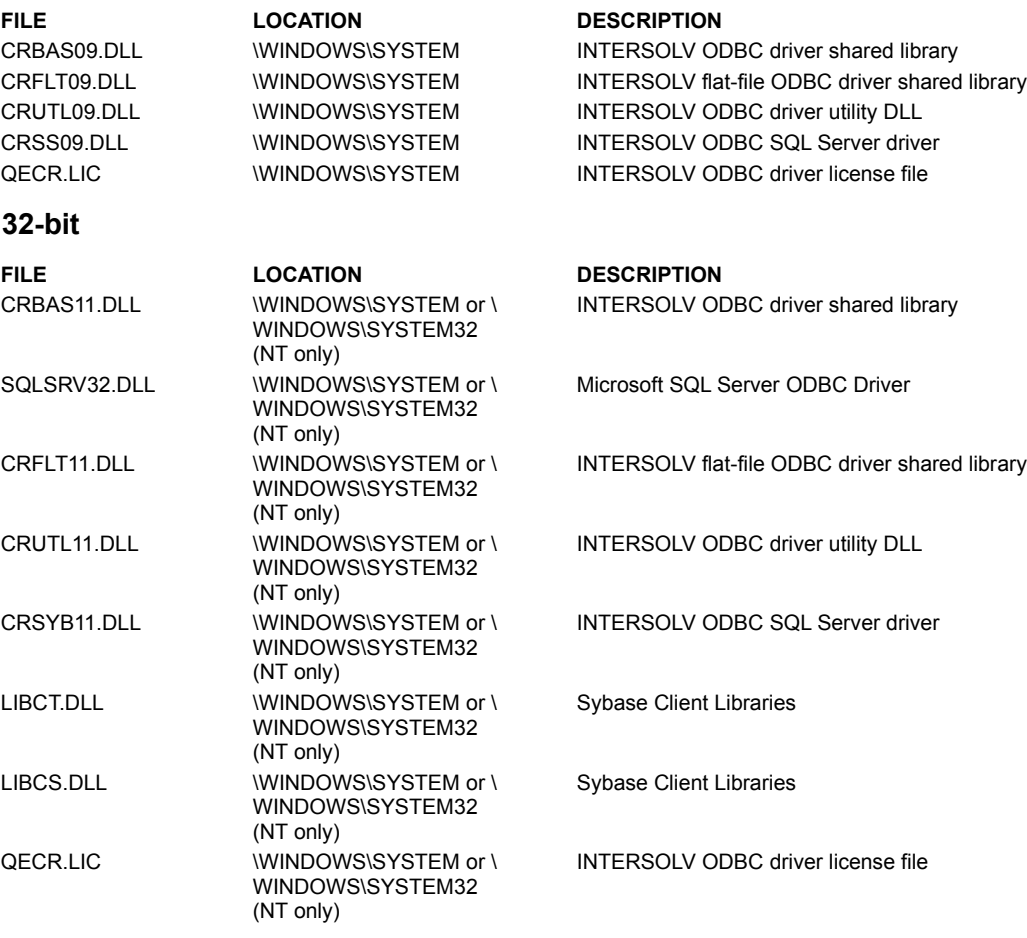

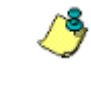

*The 32-bit Sybase SQL Server or Microsoft SQL Server client must be installed and configured on the local machine.*

# **ODBC - Sybase SQL Server via INTERSOLV DataDirect Library**

#### **16-bit**

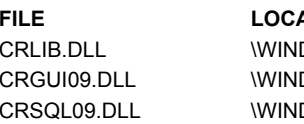

#### **FILE LOCATION DESCRIPTION**

DOWS\SYSTEM INTERSOLV DTK DLL<br>DOWS\SYSTEM INTERSOLV Graphical INTERSOLV Graphical Interface library DOWS\SYSTEM INTERSOLV SQL-support library

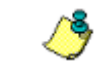

CRBAS09.DLL **WINDOWS\SYSTEM** INTERSOLV ODBC driver shared library CRFLT09.DLL WINDOWS\SYSTEM INTERSOLV flat-file ODBC driver shared library CRUTL09.DLL **WINDOWS\SYSTEM** INTERSOLV ODBC driver utility DLL CRSS09.DLL \WINDOWS\SYSTEM INTERSOLV ODBC SQL Server driver QECR.LIC \WINDOWS\SYSTEM INTERSOLV ODBC driver license file

> *When executing multiple statements in a stored procedure, the function SQLMoreResults will ignore all statements other than Select statements. Since the SQL Server and Sybase drivers do not have a way to prepare statements, the driver will not send that statement to the server until SQLExecute is called. Prepare will not return any of the normal errors that most of the drivers will return. However, if the user requests information about result columns, the driver will execute a Select statement and return warnings or errors at SQLNumResultCols, SQLDescribeCol, or SQLColAttributes time.*

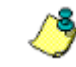

*If you have problems with the catalog functions returning incorrect data, you may need to upgrade your catalog stored procedures. In particular, the SQL Server version 4.2 procedures do not provide enough information for many of our catalog functions to work properly. Make sure you have installed the latest version of the stored procedures, which are available from your database vendor. Refer to your SQL Server documentation for more information.*

# **ODBC - Sybase System 10**

#### **16-bit**

**FILE LOCATION DESCRIPTION** WCTLIB.DLL \SQL10\DLL Sybase client library WCSLIB.DLL \SQL10\DLL Sybase client library

#### **32-bit**

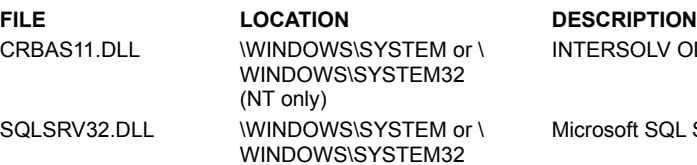

CRBAS09.DLL \WINDOWS\SYSTEM INTERSOLV ODBC driver shared library CRFLT09.DLL **WINDOWS\SYSTEM** INTERSOLV flat-file ODBC driver shared library CRUTL09.DLL **WINDOWS\SYSTEM** INTERSOLV ODBC driver utility DLL CRSYB09.DLL **WINDOWS\SYSTEM** INTERSOLV ODBC SQL Server driver QECR.LIC **WINDOWS\SYSTEM** INTERSOLV ODBC driver license file

OLV ODBC driver shared library

**SQL Server ODBC Driver** 

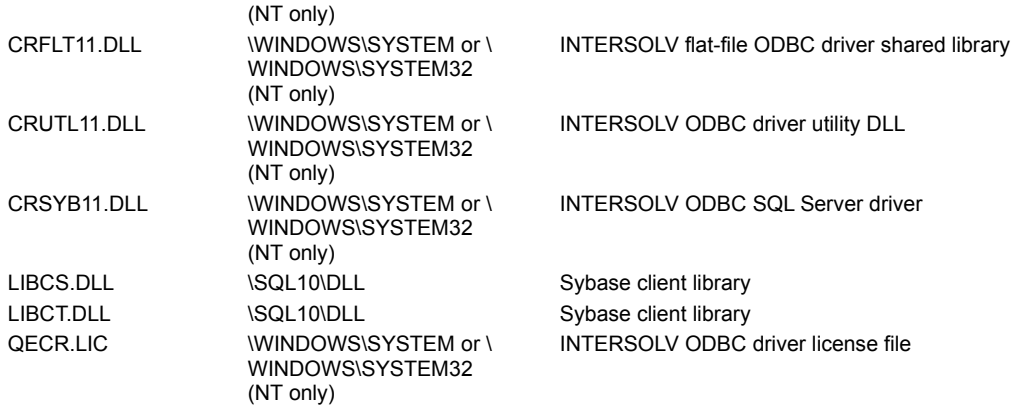

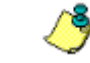

*When executing multiple statements in a stored procedure, the function SQLMoreResults will ignore all statements other than Select statements. Since the SQL Server and Sybase drivers do not have a way to prepare statements, the driver will not send that statement to the server until SQLExecute is called. Prepare will not return any of the normal errors that most of the drivers will return. However, if the user requests information about result columns, the driver will execute a Select statement and return warnings or errors at SQLNumResultCols, SQLDescribeCol, or SQLColAttributes time.*

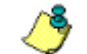

*If you have problems with the catalog functions returning incorrect data, you may need to upgrade your catalog stored procedures. In particular, the SQL Server version 4.2 procedures do not provide enough information for many of our catalog functions to work properly. Make sure you have installed the latest version of the stored procedures, which are available from your database vendor. Refer to your SQL Server documentation for more information.*

# **ODBC - Visual FoxPro**

#### **32-bit only**

**FILE LOCATION DESCRIPTION** VFPODBC.DLL \WINDOWS\SYSTEM or \ WINDOWS\SYSTEM32 (NT only) FOXPRO.INT \WINDOWS\SYSTEM or \ WINDOWS\SYSTEM32 (NT only)

Microsoft Visual FoxPro ODBC Driver

Microsoft Visual FoxPro language index

# **Crystal Query Files**

If your runtime report is based on a Crystal Query file (.QRY), you must include the following files at runtime:

# **16-bit only**

**FILE LOCATION DESCRIPTION**

PDLODBC.DLL **WINDOWS\CRYSTAL** Crystal Query saved data driver

## **32-bit only**

**FILE LOCATION DESCRIPTION** P2LODBC.DLL **WINDOWS\CRYSTAL** Crystal Query saved data driver

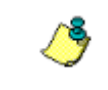

PDIXBSE.DLL **WINDOWS\CRYSTAL** Crystal Query saved data driver

P2IXBSE.DLL **WINDOWS\CRYSTAL** Crystal Query saved data driver

*You must also include runtime files for the direct access database or ODBC data source format your query file reads.*

# **Crystal Dictionaries**

If your runtime report is based on a Crystal Dictionary file (.DC5), you must include the following files at runtime:

#### **16-bit only**

**FILE LOCATION DESCRIPTION** PDIXBSE.DLL **WINDOWS\CRYSTAL** Crystal Dictionary saved data driver

**32-bit only**

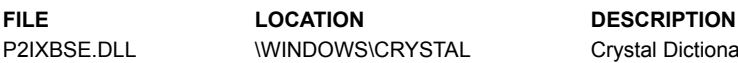

P2IXBSE.DLL \WINDOWS\CRYSTAL Crystal Dictionary saved data driver

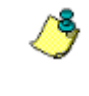

*You must also include runtime files for the direct access database or ODBC data source format your dictionary reads.*

# **Export Destinations**

If your application will give users the ability to export reports, you must include files from the following list appropriate to the export destinations provided:

#### **16-bit**

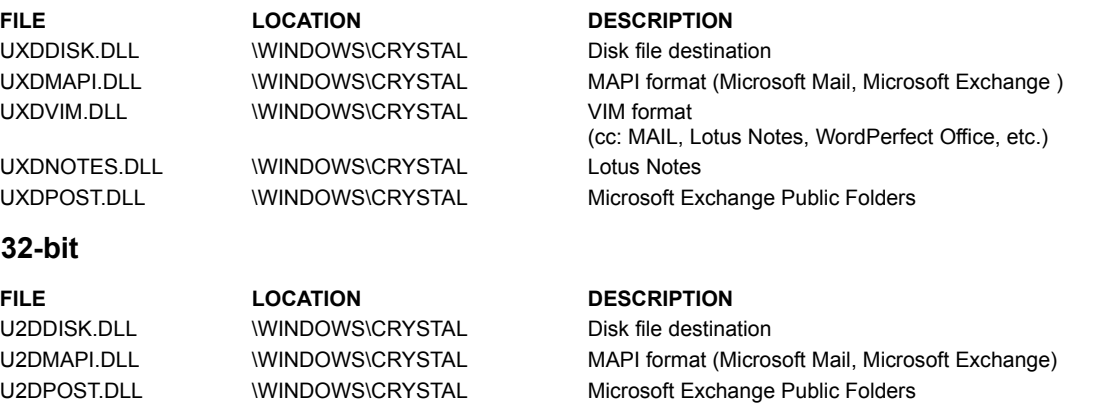

# **Export Formats**

If your application will give users the ability to export reports, you must include files from the following list appropriate to the export formats provided:

### **16-bit**

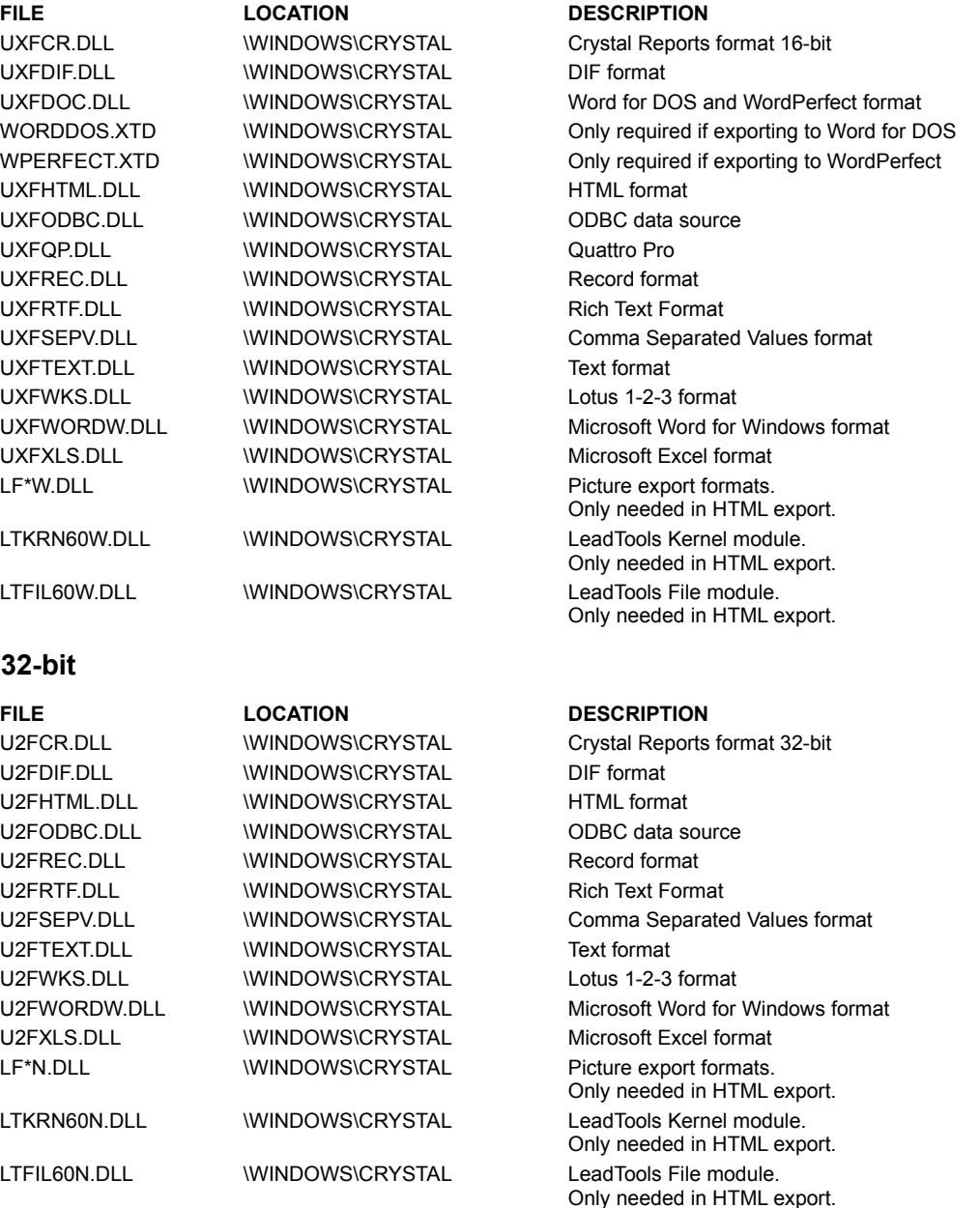

# **32-bit Foreign Language Requirements**

If you will be distributing a runtime version of the Crystal Report Engine with your applications in a language other than English, you must make sure that you include the correct resource files to ensure that the files will appear in the appropriate language. Each language has a two letter abbreviation that appears directly before the extension of the file name. In the table below, the two letter abbreviation has been replaced with **XX**.

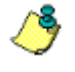

*The foreign language runtime files listed here are not included with the English version of Crystal* 

*Reports. You must purchase the files separately from Seagate Software for the language(s) you are interested in.*

# **32-bit**

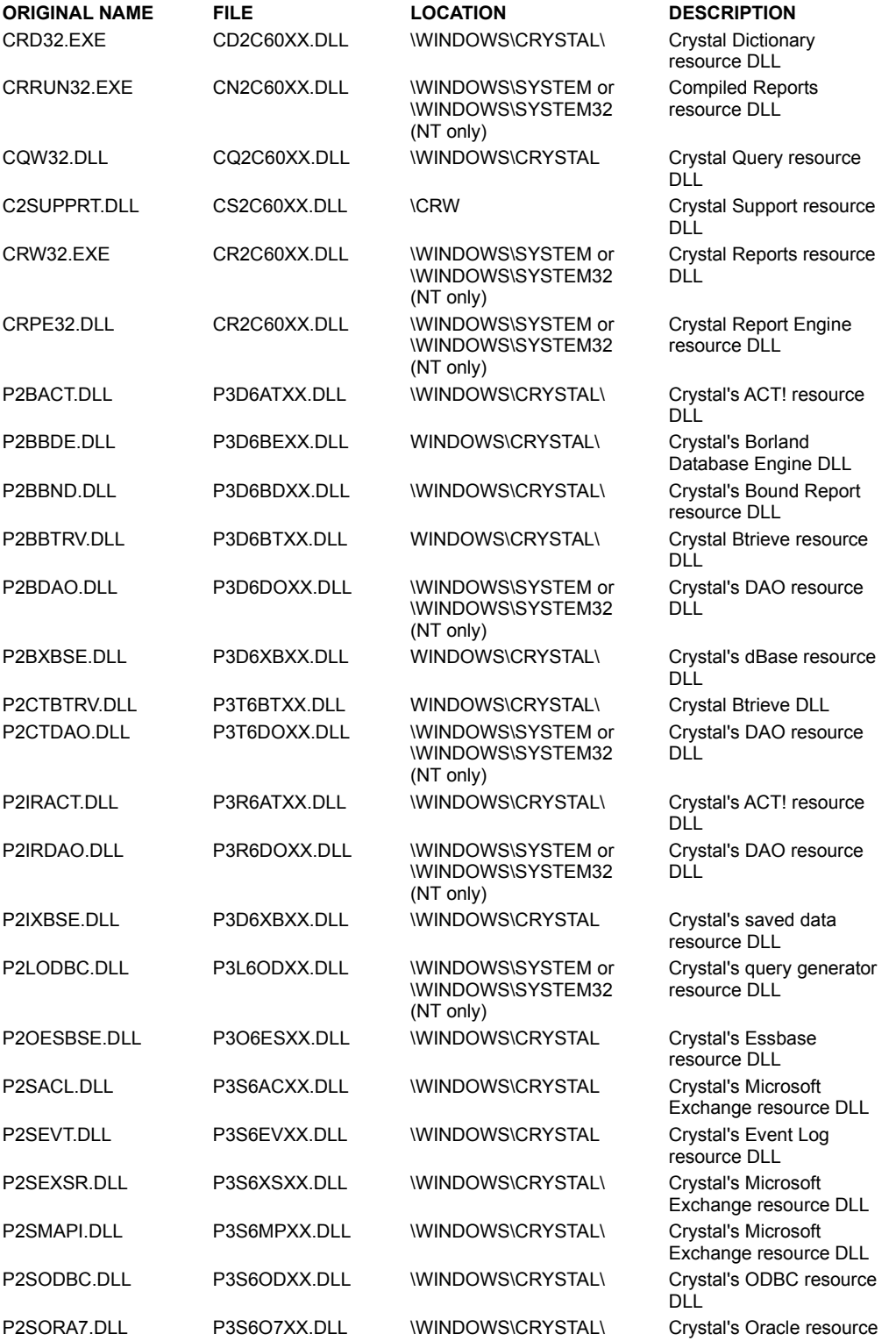

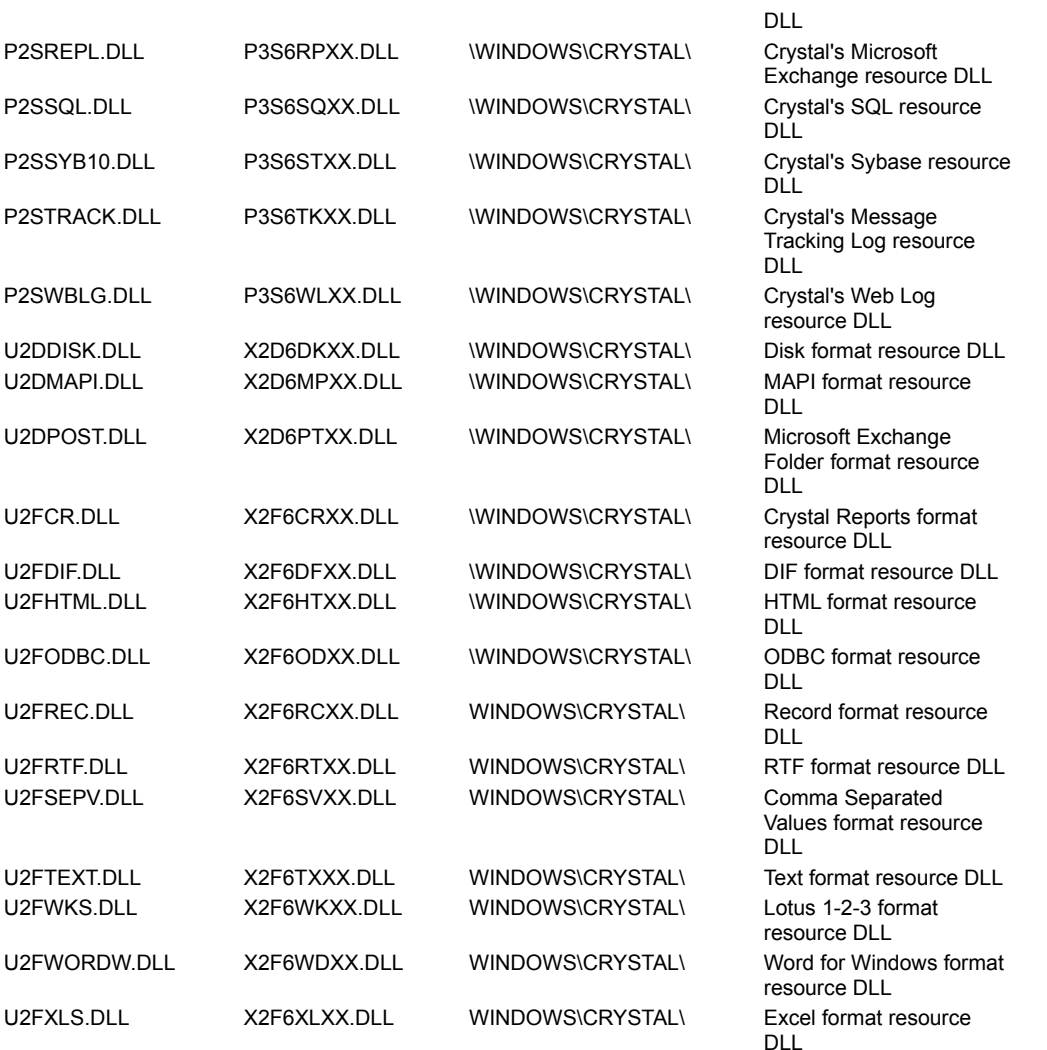

All DLL's contain the English language strings, dialog boxes, menus, etc. If you do not specify a language resource in the path, English will automatically be used.

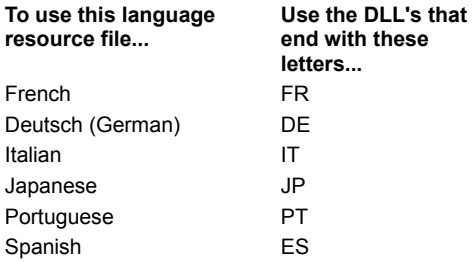

If you specify a language resource other than English, you must also set the language setting in the Windows Control Panel, International Settings to the same language. If you do not change the setting in Windows Control Panel, English will automatically be used.

#### **Name Convention**

Crystal Reports uses a naming convention for foreign language resource requirements. These resource files are only required in foreign language applications (other than English).

For example, in the database dlls (P\*.DLLs), the following convention is true:

#### **Character**

- 1. The first character in the file name is the letter P, it specifies that this resource is a database resource.
- 2. The second character specifies 1 for 16-bit, or 3 for 32-bit.

3. The third character represents a database type code.  Please see the first 3 characters of your database driver DLL.

4. The fourth character is always a six, the major release version.

5. The fifth and sixth character represent the database you are using. See chart below.

6. The seventh and eighth characters are the language code.

For example, the following chart breaks down a 32-bit application that uses PDB ODBC driver, in German, each appropriate selection marked with an asterix (\*):

#### **One character specification of DLL type**

P = database DLL

#### **One digit bit indicator**

 $1 = 16$ -bit  $3 = 32$ -bit

#### **1 character database driver type identifier**

 $P2B = D$  $P2L = L$  $P2O = O$  $P2Q = Q$  $P2IR = R$  $P2S = S$ P2CT = T

#### **1 digit version number (major) (6)**

#### **2 characters database identifier**

 $ACT = AT$ BDE = BE  $BND = BD$ BTRV = BT DAO = DO JET = JT PDX = PX XBSE = XB ESBSE = ES QBE = QB  $ACL = AC$ DB22 = D2  $EVT = EV$  $EXSR = XS$ GUPTA = GT  $MAPI = MP$ NETW = NW ODBC = OD ORA7 = O7 ORACL = OR REPL = RP SQL = SQ SYB10 = ST SYBAS = SY TRACK = TK WBLG = WL

#### **2 characters language codes**

DE = German

FR = French

IT = Italian

JP = Japanese

PT = Portuguese

#### ES = Spanish

## **EXAMPLE**

P 3 D 6 OD DE.DLL

- DE German Language
- OD ODBC database driver
- 6 Version 6.X
- D PDB database driver type (first three characters of your database driver)
- 3 32-bit application (use the number 2 for export dlls)
- P Database DLL

# **16-bit Foreign Language Requirements**

If you will be distributing a runtime version of the Crystal Report Engine with your applications in a language other than English, you must make sure that you include the correct resource files to ensure that the files will appear in the appropriate language.

Each language has a two letter abbreviation that appears directly before the extension of the file name. In the table below, the two letter abbreviation has been replaced with **XX**.

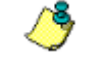

*The foreign language runtime files listed here are not included with the English version of Crystal Reports. You must purchase the files separately from Seagate Software for the language(s) you are interested in.*

# **16-bit**

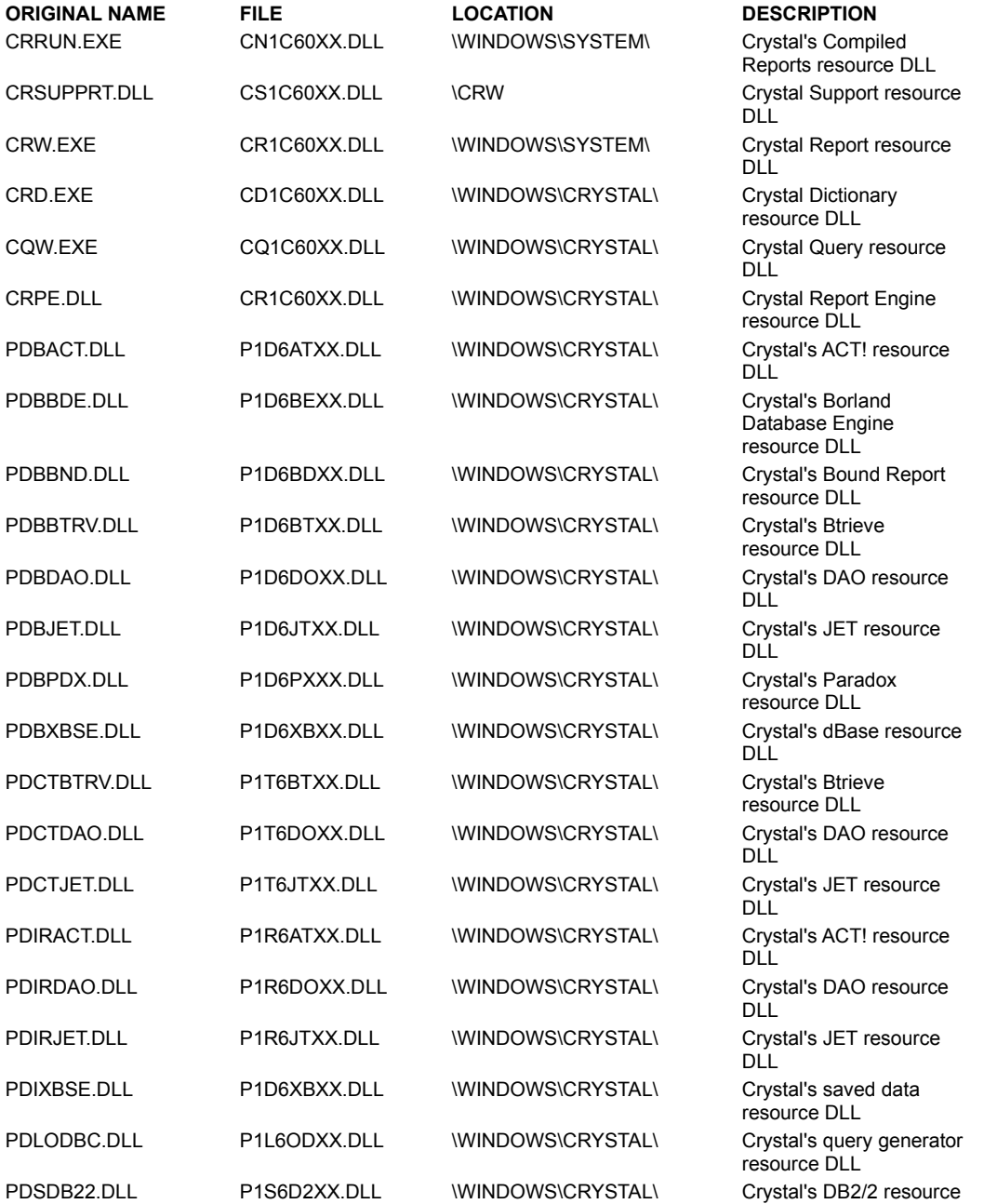

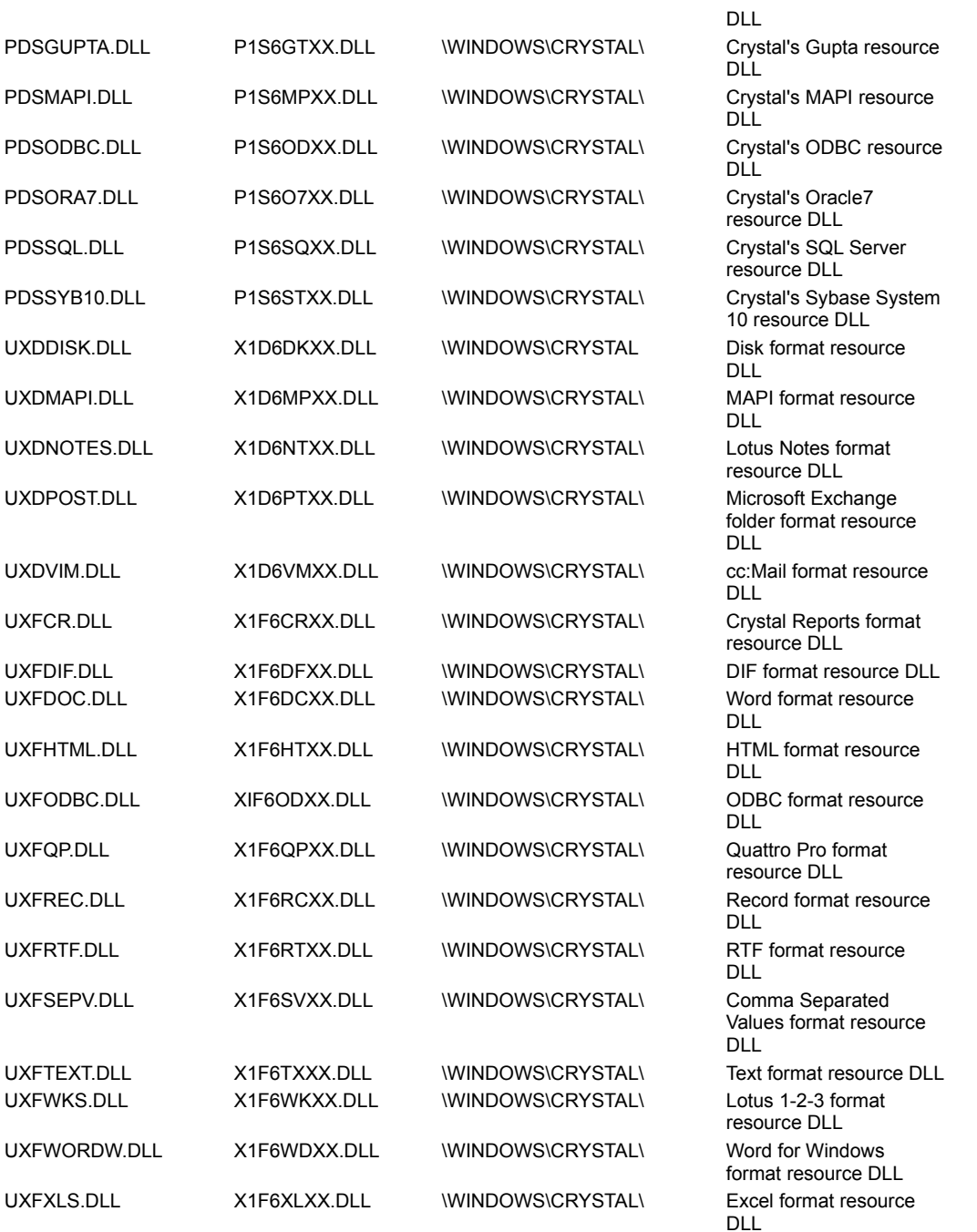

All DLL's contain the English language strings, dialogs, menus, etc. If you do not specify a language resource in the path, English will automatically be used.

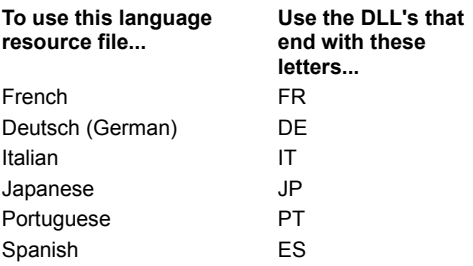

If you specify a language resource other than English, you must also set the language setting in the Windows Control Panel,

International Settings to the same language. If you do not change the setting in Windows Control Panel, English will automatically be used.

#### **Name Convention**

Crystal Reports uses a naming convention for foreign language resource requirements. These resource files are only required in foreign language applications (other than English).

For example, in the database dlls (P\*.DLLs), the following naming convention is true:

#### **Character**

- 1. The first character in the file name is the letter P, it specifies that this resource is a database resource.
- 2. The second character specifies 1 for 16-bit, or 3 for 32-bit.
- 3. The third character represents a database type code.  Please see the first 3 characters of your database driver DLL.
- 4. The fourth character is always a six, the major release version.
- 5. The fifth and sixth character represent the database you are using. See chart below.
- 6. The seventh and eighth characters are the language code.

For example, the following chart breaks down a 16-bit application that uses PDB ODBC driver, in German, each appropriate selection marked with an asterix (\*):

#### **One character specification of DLL type**

P = database DLL

#### **One digit bit indicator**

 $1 = 16$ -bit

 $3 = 32$ -bit

#### **1 character database driver type identifier**

PDB = D  $PDL = L$  $PDO = O$  $PDQ = Q$ PDIR = R  $PDS = S$ PDCT = T

## **1 digit version number (major) (6)**

#### **2 characters database identifier**

 $ACT = AT$  $BDE = BE$  $BND = BD$ BTRV = BT DAO = DO JET = JT  $PDX = PX$ XBSE = XB ESBSE = ES QBE = QB  $ACL = AC$ DB22 = D2  $EVT = EV$  $EXSR = XS$ GUPTA = GT  $MAPI = MP$ NETW = NW ODBC = OD ORA7 = O7 ORACL = OR REPL = RP  $SOL = SO$ SYB10 = ST

SYBAS = SY TRACK = TK WBLG = WL

#### **2 characters language codes**

- DE = German
- FR = French
- IT = Italian
- JP = Japanese
- PT = Portuguese
- ES = Spanish

#### **EXAMPLE**

P 1 D 6 OD DE.DLL

- DE German Language
- OD ODBC database driver
- 6 Version 6.X
- D PDB database driver type (first three characters of your database driver)
- 1 16-bit application (use the number 2 for export dlls)
- P Database DLL

# **Graphs and Charts**

## **16-bit**

**FILE LOCATION DESCRIPTION** PG.DLL **WINDOWS\SYSTEM** Presentations Graphics DLL

# **32-bit**

**FILE LOCATION DESCRIPTION**

CCSDK32.DLL \WINDOWS\SYSTEM or \ WINDOWS\SYSTEM32 (NT only)

Presentations Graphics DLL

# **ToWords Function**

## **16-bit**

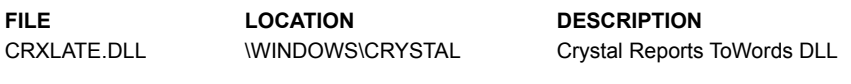

# **32-bit**

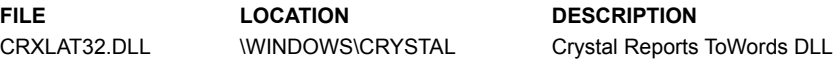

# **Crystal Custom Control (VBX)**

## **16-bit**

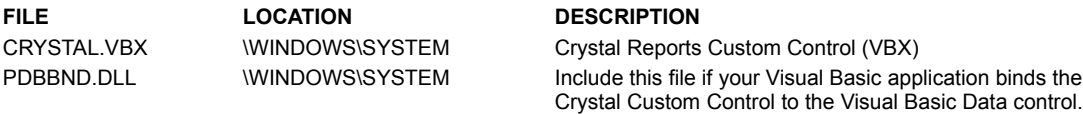

# **Crystal ActiveX Control (OCX)**

## **16-bit**

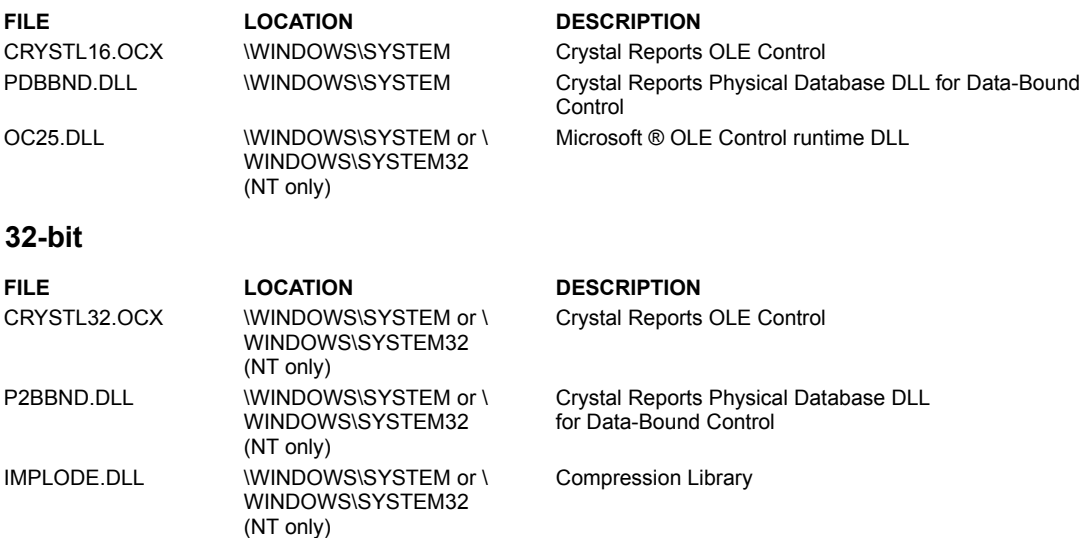

MFCANS32.DLL \WINDOWS\SYSTEM or \ OLE2ANSI Library - Retail Version

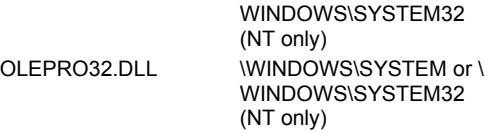

Microsoft ® OLE Property Support DLL

# **User Function Libraries**

If your report contains a formula which uses one of the User Defined Functions (a function listed in the Formula Editor's Additional Functions section), the associated XXXXXXXX.DLL file must be included on the distribution diskette. If the function is one of the Crystal Reports sample User Defined Functions, include the UFLSAMPL1.DLL file. If your report contains a formula which uses a DateTime conversion Function, the UFLDTS.DLL must be included on the distribution diskette.

#### **16-bit**

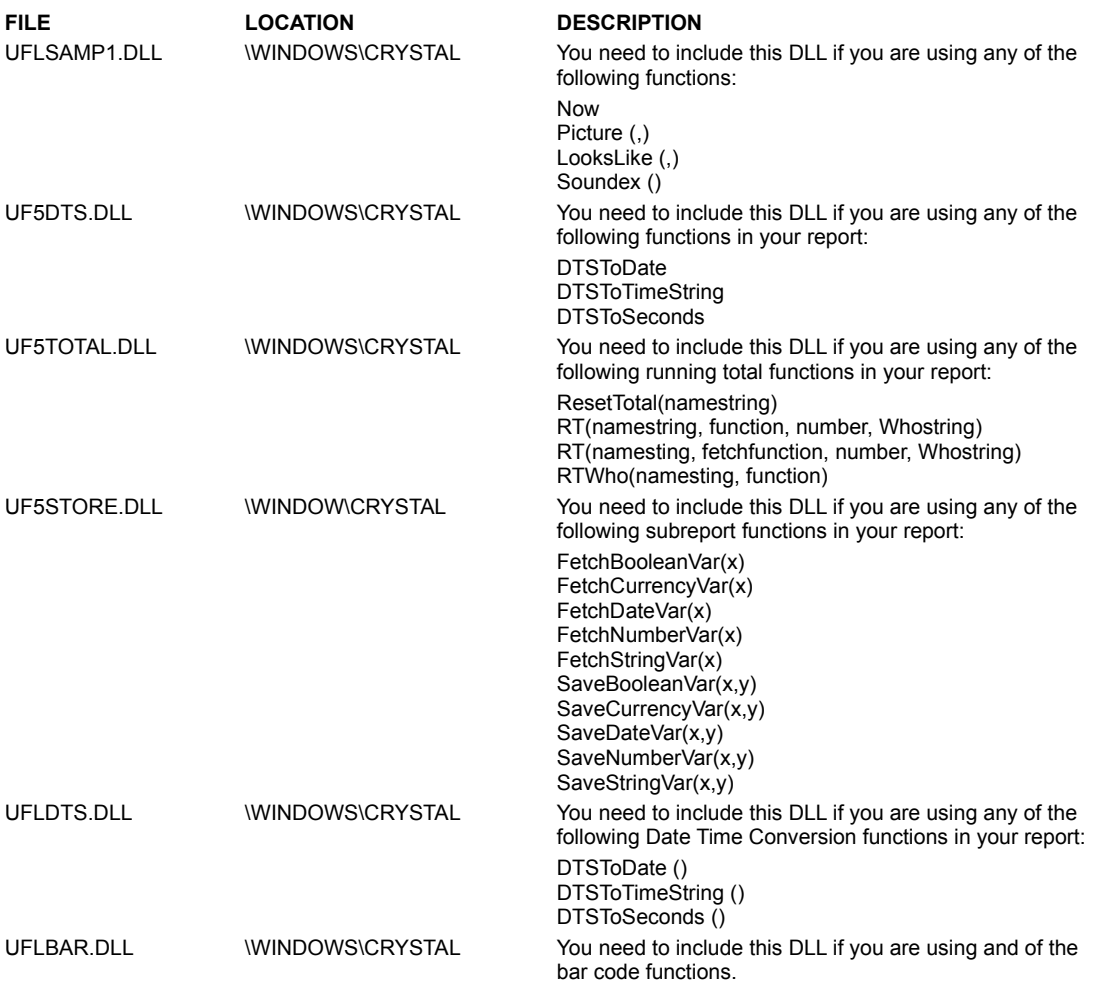

## **32-bit**

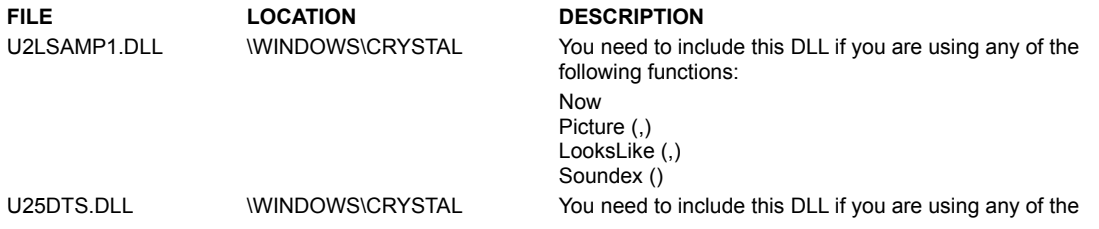

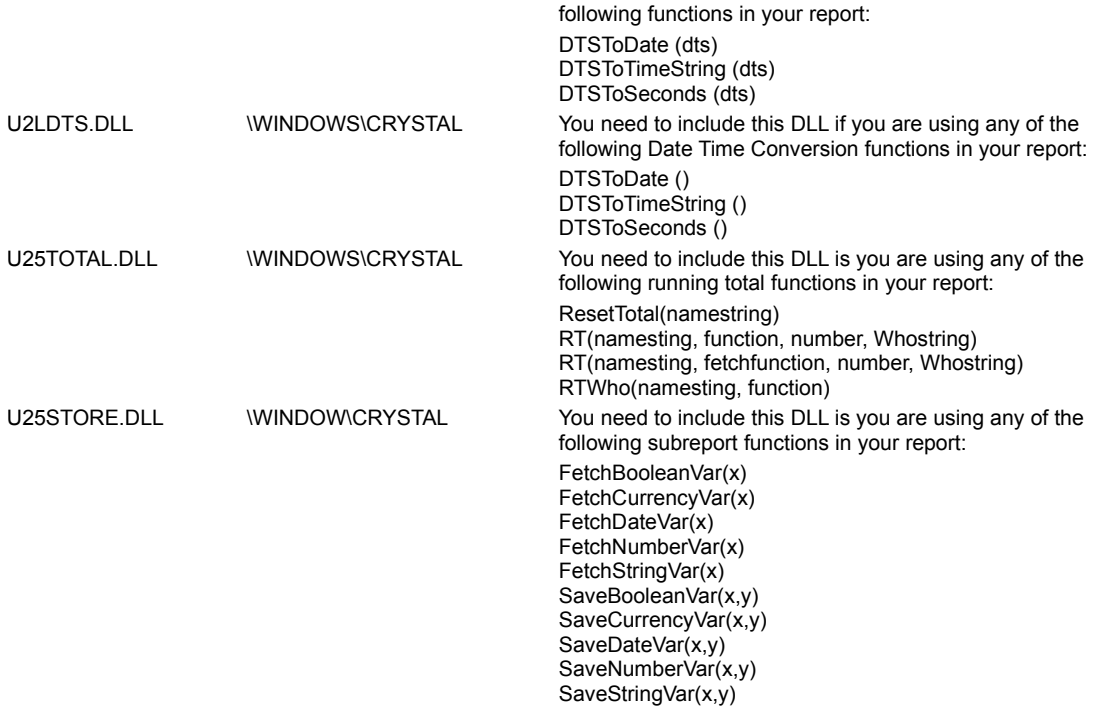

# **OLE Automation (CPEAUT)**

# **16-bit**

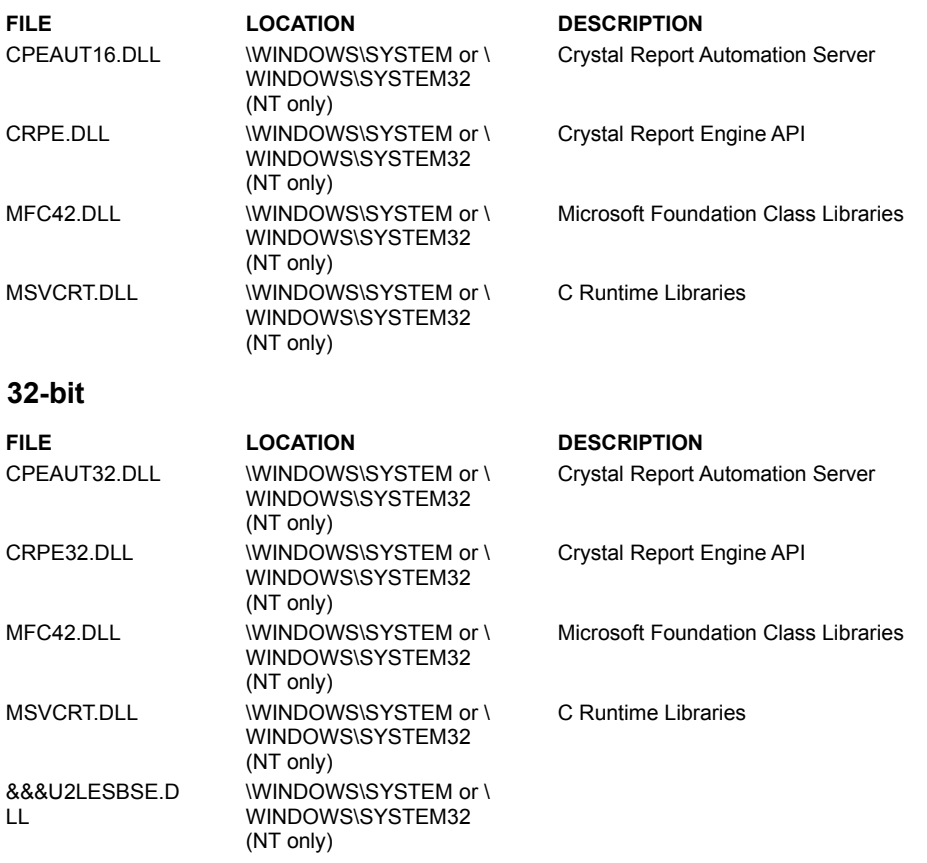

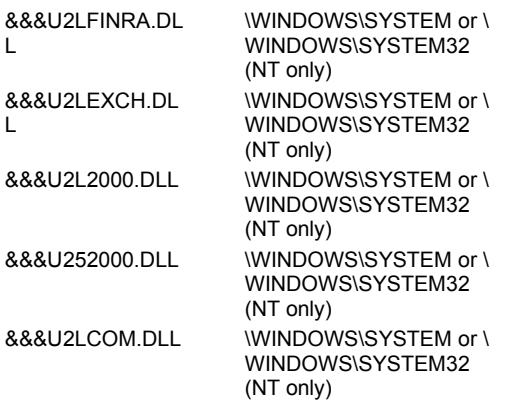

# **Crystal ASP Web Report Server Manual Installation**

Click the topic of interest from the following list for further information: Required Files for Crystal ASP Web Report Server

**Viewers Active X Viewer Java Viewer** HTML\_Page or HTML\_Frame

Configuration of Web Server when using HTML Viewers

Configuring Crystal ASP Web Report Server

# **Required Files for Crystal ASP Web Report Server**

Please ensure that all of the files listed below are installed on your target web server machine in the appropriate directories, and the Microsoft ASP layer is functioning properly.

EMFGEN.DLL RPTSERVER.ASP HTMSTART.ASP FRAMEPAGE.ASP TOOLBAR.ASP EXLATE32.DLL CRIMAGE.DLL CCSDK32.DLL WEBCONF.EXE

## **EMFGEN.DLL**

#### **Target Machine Location**

<windir>\System32 (NT) <windir>\System

#### **Description**

EMF generator for ASP server

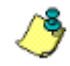

*Requires REGSVR32.EXE to register the object.*

#### **RPTSERVER.ASP**

#### **Target Machine Location**

Any directory that can be accessed via web. Almost always is the same directory as application's pages that reference the viewers(i.e. object and applet tags).

#### **Description**

Crystal ASP Report Server Page

## **HTMSTART.ASP**

#### **Target Machine Location**

Same directory as RPTSERVER.ASP

## **Description**

HTML\_FRAME viewer creation page.

# **FRAMEPAGE.ASP**

#### **Target Machine Location**

Same directory as RPTSERVER.ASP

## **Description**

HTML\_FRAME viewer report frame creation page.

## **TOOLBAR.ASP**

#### **Target Machine Location**

Same directory as RPTSERVER.ASP

## **Description**

HTML\_FRAME viewer toolbar frame creation page.

# **EXLATE32.DLL**

#### **Target Machine Location**

<windir>\System32 (NT) <windir>\System

## **Description**

Encapsulated page HTML translator DLL for Crystal Reports

# **CRIMAGE.DLL**

#### **Target Machine Location**

<windir>\System32 (NT) <windir>\System

#### **Description**

Crystal Image Generator for Crystal Web Report Server

# **CCSDK32.DLL**

#### **Target Machine Location**

<windir>\System32 directory

**Description** Graph Chart Engine DLL

#### **WEBCONF.EXE**

#### **Target Machine Location**

Any Directory

#### **Description**

Seagate Crystal Web Report Server Configuration Utility

All required files for the Crystal Report Engine Object as listed in runtime.hlp (under miscellaneous) as well as any database access DLLs and user function libraries that your reports are using, and any export format/destination DLLs that your web application utilizes. The database access DLLs, user function libraries, and export format/destination DLLs are listed in runtime.hlp.

## **Viewers**

The user must select at least one of the options below depending on which viewers he would like to make available to his end users.  Note that if the user is using the HTML\_FRAME and HTML\_PAGE viewers, the "images" directory must be created below a virtual directory named "viewer" on the target machine(You will use WEBCONF.EXE to tell the report server the location of this virtual directory). For example, on the machine that has Crystal Reports installed, the "/viewer" virtual directory is referencing <Seagate Crystal Reports>\CRWEB and the "images" directory is below the CRWEB directory.

**Active X Viewer Java Viewer** HTML\_Page or HTML\_Frame

## **Active X Viewer**

#### **File**

Contents of </viewer virtual directory>\ActiveXViewer directory

#### **Target Machine Location**

Copy ActiveXViewer Directory and all contents to any location on target machine. The location must be accessible via web.

#### **Java Viewer**

#### **File**

Contents of </viewer virtual directory>\JavaViewer directory

#### **Target Machine Location**

Copy JavaViewer Directory and all contents to any location on target machine. The location must be accessible via web.

# **HTML\_Page or HTML\_Frame**

#### **File**

Contents of </viewer virtual directory>\images directory

#### **Target Machine Location**

Copy images Directory and all contents to desired virtual directory on target machine.

# **Configuration of Web Server when using HTML Viewers**

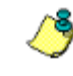

*If your users will be using the HTML\_FRAME or HTML\_PAGE viewers, you must add some settings to IIS server and to the Crystal ASP Web Report Server.*

#### **Microsoft IIS Server Additions**

- **1** Start regedit.exe.
- 2 Navigate to the key, HKEY\_LOCAL\_MACHINE\SYSTEM\CurrentControlSet\Services\W3SVC\Parameters\Script Map
- **3** Add the following string values to this key:
	- Value Name: .cri Value Data: <location of crimage.dll>\crimage.dll
- **4** Exit regedit.exe.  Figure 1 displays a sample addition.
- **5** Start Internet Service Manager.
- **6** Create a virtual directory called "viewer" and ensure that it references the directory above the "images" directory that you copied.
- **7** Stop the Microsoft IIS Web Service by using the Control Panel.

# **Configuring Crystal ASP Web Report Server**

To configure the Crystal ASP Web Report Server, you must use the WEBCONF.exe utility. The only settings that are important are the "viewer" and "cache" directories. You may ignore the other settings. For a description of all of the settings that the utility provides, please refer to the Developer's help(search key = "Web Report Engine Configuration Utility"). Please ensure that the **viewer** setting contains the value, "viewer", and is referencing the same directory as your web server's "viewer" virtual directory. Note that any settings that are applied in WEBCONF.EXE will not be applied to the web server until the service has been restarted.  After you have applied your desired settings, you can start your Web Server service and begin viewing reports through a browser.

# **Crystal Web Report Server Manual Installation**

Click the topic of interest from the following list for further information: Required Files for Crystal Web Report Server

**Viewers** 

Configuration of Web Server and Crystal Web Report Server (WEB REPORT SERVER)

Configuring Crystal Web Report Server

# **Required Files for Crystal Web Report Server**

Please ensure that all of the files listed below are installed on your target web server machine in the appropriate directories.

CRWEB.DLL CRPGSVR.EXE CRIMAGE.DLL EXLATE32.DLL CCSDK32.DLL U2FCR.DLL U2FHTML.DLL U2DDISK.DLL LF\*N.DLL LTKRN60N.DLL LTFIL60N.DLL WEBCONF.EXE
# **CRWEB.DLL**

### **Target Machine Location**

Any Directory on Target Machine

### **Description**

Crystal Web Report Server ISAPI/NSAPI DLL

# **CRPGSVR.EXE**

#### **Target Machine Location**

Same Directory as CRWEB.DLL

**Description**

Crystal Report Page Server

### **CRIMAGE.DLL**

#### **Target Machine Location** Same Directory as CRWEB.DLL

## **Description**

Crystal Image Generator for Crystal Web Report Server

### **EXLATE32.DLL**

## **Target Machine Location**

<windir>\System32 directory

### **Description**

Encapsulated page HTML translator DLL for Crystal Reports

# **CCSDK32.DLL**

#### **Target Machine Location**

<windir>\System32 directory

**Description** Graph Chart Engine DLL

# **U2FCR.DLL**

**Target Machine Location** <windir>\Crystal

### **Description**

Crystal Reports File Format for 32-bit

# **U2FHTML.DLL**

**Target Machine Location** <windir>\Crystal

**Description** HTML file Format for 32-bit

## **U2DDISK.DLL**

**Target Machine Location** <windir>\Crystal

**Description** Disk File Destination for 32-bit

# **LF\*N.DLL**

## **Target Machine Location**

<windir>\System32

## **Description**

Picture File Format helper files for U2FHTML.DLL

# **LTKRN60N.DLL**

## **Target Machine Location**

<windir>\System32

### **Description**

LeadTools Kernel module. Helper file for U2FHTML.DLL.

# **LTFIL60N.DLL**

### **Target Machine Location**

<windir>\System32

### **Description**

LeadTools file module. Helper file for U2FHTML.DLL.

### **WEBCONF.EXE**

#### **Target Machine Location**

Same Directory as CRWEB.DLL

#### **Description**

Seagate Crystal Web Report Server Configuration Utility

All required files as listed in Runtime.hlp as well as any database access DLLs or user function libraries that your reports are using. The database access DLLs and user function libraries are listed in Runtime.hlp.

### **Viewers**

The user must select at least one of the options below depending on which viewers he would like to make available to his end users.  Note that the directories must retain the same name as they do on the machine with Crystal Reports installed and they must be created below a virtual directory on the target machine. (You will use WEBCONF.EXE to tell the report server the name and location of this virtual directory). For example, on the machine that has Crystal Reports installed, the "/viewer" virtual directory is referencing <Seagate Crystal Reports>\CRWEB and all of the viewer directories are below the CRWEB directory.

### **Active X Viewer**

#### **File**

Contents of </viewer virtual directory>\ActiveXViewer directory

#### **Target Machine Location**

Copy ActiveXViewer Directory and all contents to location of "/viewer" virtual directory on target machine.

#### **Java Viewer**

#### **File**

Contents of </viewer virtual directory>\JavaViewer directory

#### **Target Machine Location**

Copy JavaViewer Directory and all contents to location of "/viewer" virtual directory on target machine.

# **HTML\_Page or HTML\_Frame**

#### **File**

Contents of </viewer virtual directory>\images directory

#### **Target Machine Location**

Copy images Directory and all contents to location of "/viewer" virtual directory on target machine.

# **Configuration of Web Server and Crystal Web Report Server (WEB REPORT SERVER)**

After you have installed all of the required files to their appropriate locations, you must configure the Web Server and the Crystal Web Report Server. This is a two-step process. You must first configure the Web Server with the appropriate entries, and then apply the Crystal Web Report Server Settings.

Configuring Web Servers (WEB REPORT SERVER

Configuring Crystal Web Report Server

**Configuring Web Servers (WEB REPORT SERVER**

**Netscape Servers Microsoft IIS Servers** 

#### **Netscape Servers**

- **1** Shutdown the Netscape Web Server Service using the Control Panel and ensure that the Netscape Server Administration application is not running.
- **2** Open <netscape server root>\config\obj.conf.
- **3** Enter the following lines at the top of the file:
- **4** Init fn="load-modules" funcs="CrystalReportServer" shlib="<location of crweb.dll on target machine>/crweb.dll"
- **5** Init fn="load-modules" funcs="send\_crystal\_image" shlib="<location of crimage.dll on target machine>/crimage.dll"
- **6** Enter the following lines in <Object name="default"> section: Service fn="CrystalReportServer" method="(GET|POST)" type="magnus-internal/rpt" Service fn="send\_crystal\_image" method="(GET|POST)" type="magnus-internal/cri"
- **7** Save and close the obj.conf file. Here is an example of a obj.conf file with the above lines added.
	- # Netscape Communications Corporation obj.conf

# You can edit this file, but comments and formatting changes

# might be lost when the admin server makes changes.

# Use only forward slashes in pathnames--backslashes can cause

# problems. See the documentation for more information.

```
Init fn="flex-init" access="C:/Netscape/SuiteSpot/httpd-toads/logs/access" 
      format.access="%Ses->client.ip% - %Req->vars.auth-user% [%SYSDATE%] \"%Req->reqpb.clf-
      request%\" %Req->srvhdrs.clf-status% %Req->srvhdrs.content-length%"
      Init fn="load-types" mime-types="mime.types"
      Init fn="load-modules" funcs="CrystalReportServer" shlib="C:/Program Files/Seagate 
      Crystal Reports/crweb.dll"
      Init fn="load-modules" funcs="send_crystal_image" shlib="C:/Program Files/Seagate 
      Crystal Reports/crimage.dll"
      <Object name="default">
      NameTrans fn="pfx2dir" from="/ns-icons" dir="C:/Netscape/SuiteSpot/ns-icons"
      NameTrans fn="pfx2dir" from="/mc-icons" dir="C:/Netscape/SuiteSpot/ns-icons"
      NameTrans fn="pfx2dir" from="/proj" dir="c:/inetpub/wwwroot"
      NameTrans fn="document-root" root="C:/Netscape/SuiteSpot/docs"
      PathCheck fn="nt-uri-clean"
      PathCheck fn="check-acl" acl="default"
      PathCheck fn="find-pathinfo"
      PathCheck fn="find-index" index-names="index.html,home.html"
      ObjectType fn="type-by-extension"
      ObjectType fn="force-type" type="text/plain"
      Service fn="CrystalReportServer" method="(GET|POST)" type="magnus-internal/rpt"
      Service fn="send_crystal_image" method="(GET|POST)" type="magnus-internal/cri"
      Service method="(GET|HEAD)" type="magnus-internal/imagemap" fn="imagemap"
      Service method="(GET|HEAD)" type="magnus-internal/directory" fn="index-common"
      Service method="(GET|HEAD)" type="*~magnus-internal/*" fn="send-file"
      AddLog fn="flex-log" name="access"
      </Object>
      <Object name="cgi">
      ObjectType fn="force-type" type="magnus-internal/cgi"
      Service fn="send-cgi" 
      </Object>
10 Open <netscape server root>\config\mime.types.
11 Enter the following lines at the top of the file:
      type=magnus-internal/rpt exts=rpt
      type=magnus-internal/cri exts=cri
```

```
12 Save and close the mime.types file. Here is an example of a mime.types file with the above lines added.
   #Netscape Communications Corporation MIME Information
```
# Do not delete the above line. It is used to identify the file type.

```
type=magnus-internal/rpt exts=rpt
type=magnus-internal/cri exts=cri
type=application/octet-stream exts=bin
type=application/astound exts=asd,asn
type=application/fastman exts=lcc
type=application/java-archive exts=jar
type=application/java-serialized-object exts=ser
type=application/java-vm exts=class
type=application/mac-binhex40 exts=hqx
type=application/x-stuffit exts=sit...
```
**13** Start the Netscape Administrator application and select the server whose files we modified.

- **14** A "Java Script Alert" message box will be displayed stating that manual edits were made and that you should select the apply button to add the changes. Select OK.
- **15** Select the apply button and load the latest configuration files.

# **Microsoft IIS Servers**

- **1** Start regedit.exe.
- **2** Navigate to the key, HKEY\_LOCAL\_MACHINE\SYSTEM\CurrentControlSet\Services\W3SVC\Parameters\Script Map.
- **3** Add the following string values to this key:

```
Value Name: .rpt
Value Data: <location of crweb.dll>\crweb.dll
Value Name: .cri
Value Data: <location of crimage.dll>\crimage.dll
```
- **4** Exit regedit.exe.
- **5** Stop the Microsoft IIS Web Service by using the Control Panel.

# **Configuring Crystal Web Report Server**

To configure the Crystal Web Report Server, you must use the webconf.exe utility. For a description of all of the settings that the utility provides, please refer to the Developer's help(search key = "Web Report Engine Configuration Utility"). Please ensure that the **viewer** setting is referencing the same directory as your web server's virtual directory that contains the viewer directories. Note that any settings that are applied in WEBCONF.EXE will not be applied to the web server until the service has been restarted.  After you have applied your desired settings, you can start your Web Server service and begin viewing reports through a browser.